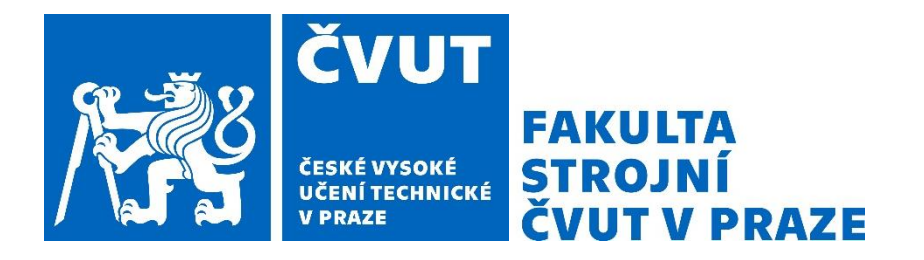

# ČESKÉ VYSOKÉ UČENÍ TECHNICKÉ V PRAZE

# FAKULTA STROJNÍ

ÚSTAV STROJÍRENSKÉ TECHNOLOGIE

# Dokončování a kvalita povrchu FDM tištěných dílů

# BAKALÁŘSKÁ PRÁCE

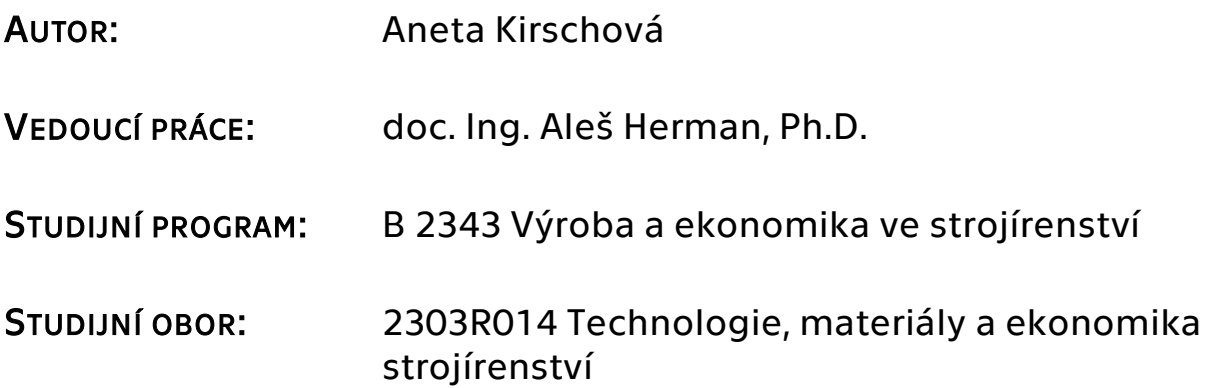

Praha 2021

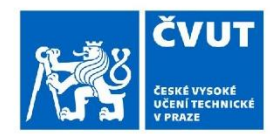

# ZADÁNÍ BAKALÁŘSKÉ PRÁCE

#### I. OSOBNÍ A STUDIJNÍ ÚDAJE

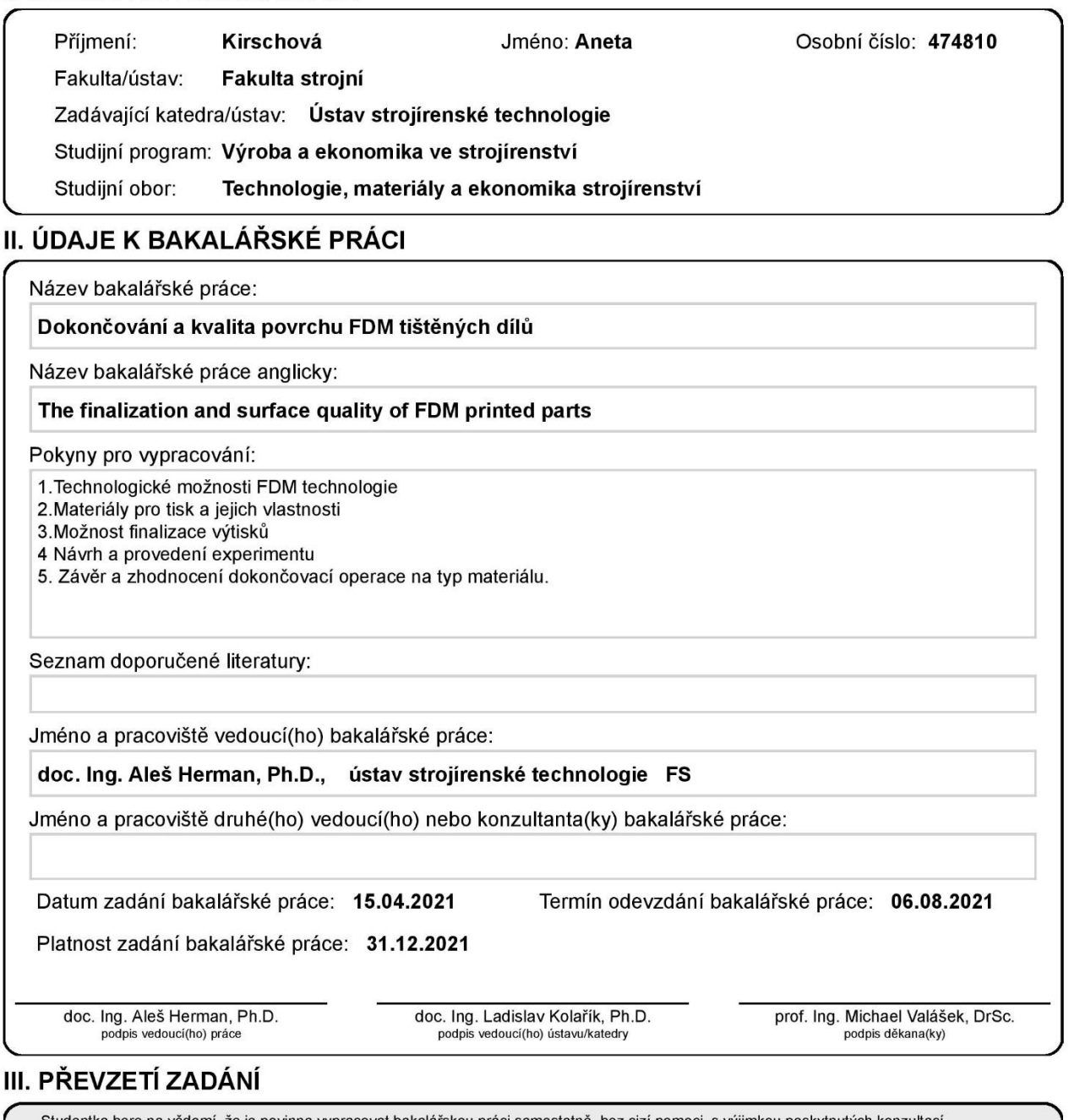

Studentka bere na vědomí, že je povinna vypracovat bakalářskou práci samostatně, bez cizí pomoci, s výjimkou poskytnutých konzultací.<br>Seznam použité literatury, jiných pramenů a jmen konzultantů je třeba uvést v bakalářské

Datum převzetí zadání

Podpis studentky

# Prohlášení

Tímto prohlašuji, že jsem svou bakalářskou práci vypracovala samostatně pod vedením doc. Ing. Aleše Hermana, Ph.D., a to pouze pomocí podkladů uvedených v seznamu použité literatury v souladu s Metodickým pokynem o dodržování etických principů při přípravě vysokoškolských závěrečných prací, vydaným ČVUT v Praze 1. 7. 2009.

Nemám závažný důvod proti užití tohoto školního díla ve smyslu § 60 Zákona č.121/2000 Sb., o právu autorském, o právech souvisejících s právem autorským a o změně některých zákonů (autorský zákon).

V Praze dne: ……………………………… ………………………………………

Podpis autora

# Poděkování

Tímto bych chtěla poděkovat svému vedoucímu práce panu doc. Ing. Alešovi Hermanovi, Ph.D. za veškeré poskytnuté odborné konzultace během vypracovávání práce, věcné připomínky, dobré rady a vstřícnost.

# Anotace

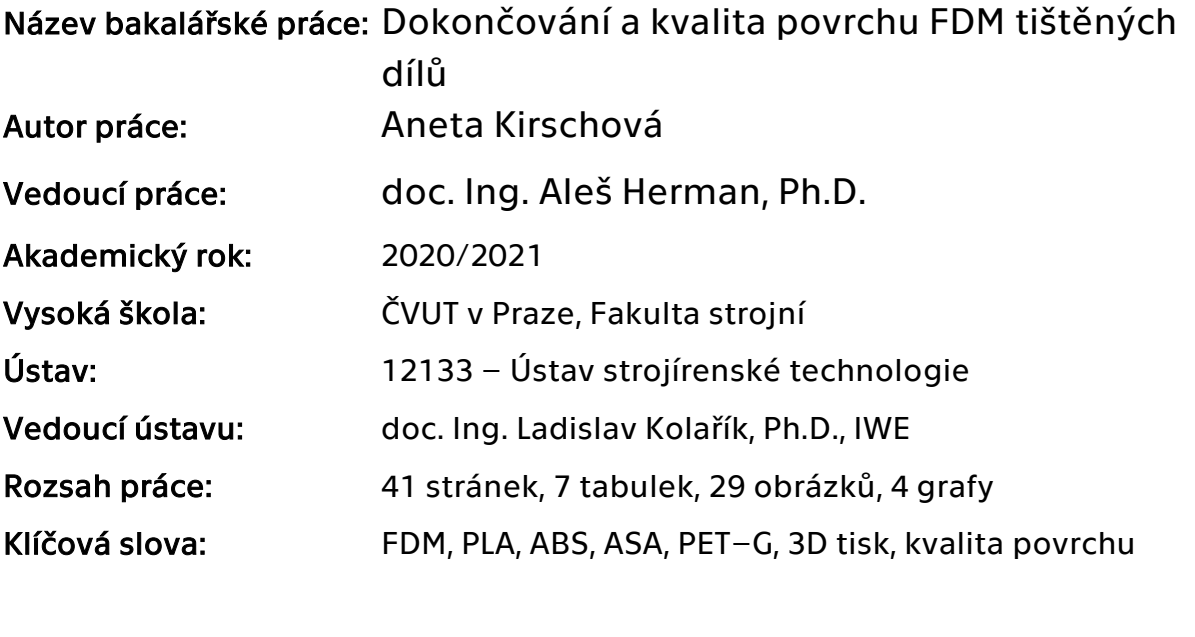

Abstrakt: Tato bakalářská práce se zaměřuje na vizuální porovnání kvality povrchu tištěných modelů na základě různých parametrů. V teoretické části se věnuje 3D tisku a jeho technologickým možnostem. Dále technologiím dokončování povrchu u takto vyrobených dílů. V praktické části se věnuje parametrům tisku a porovnání vytištěných dílů. Vzorové modely byly vytisknuté pomocí technologie FDM.

# Annotation

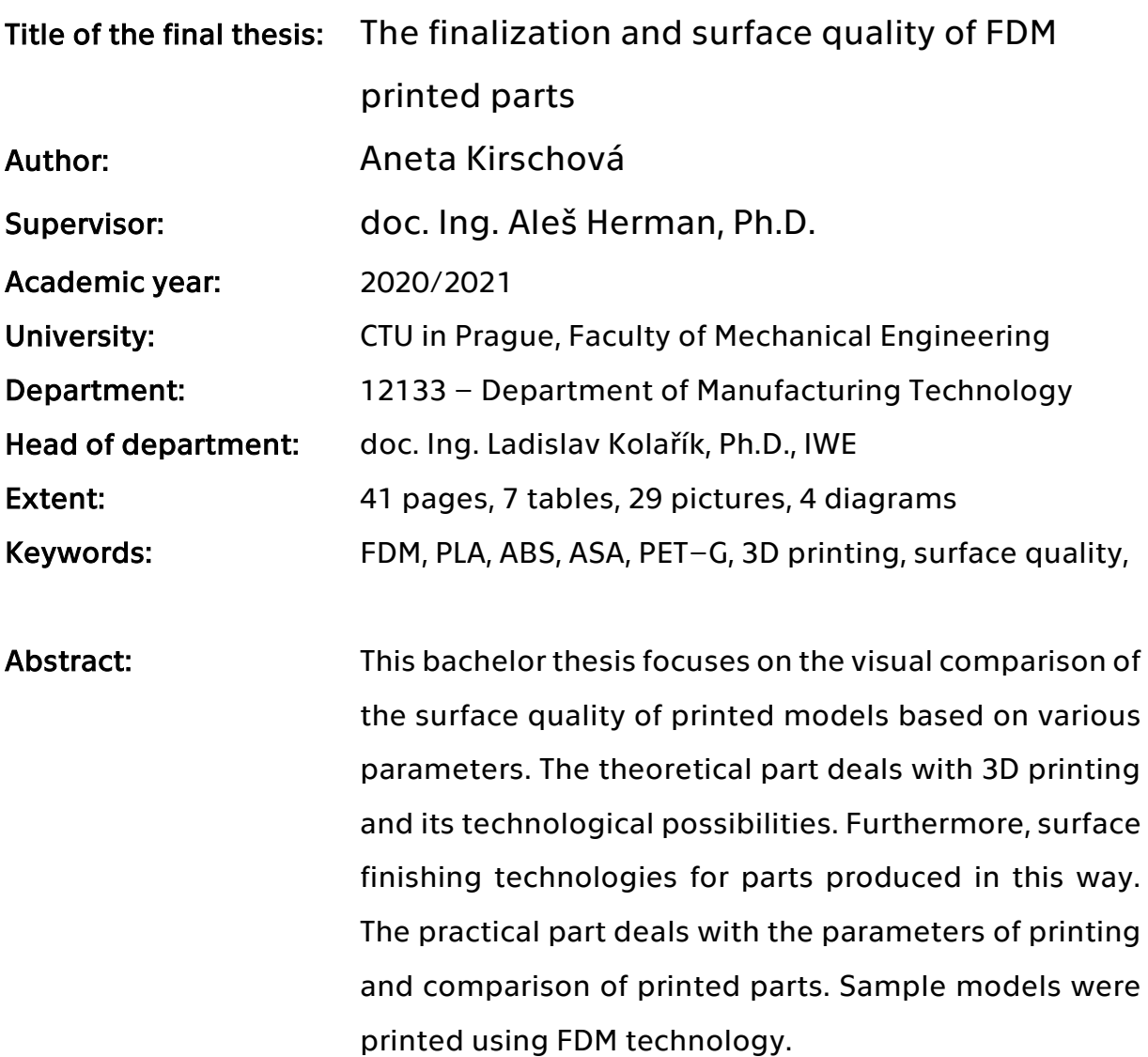

# Obsah

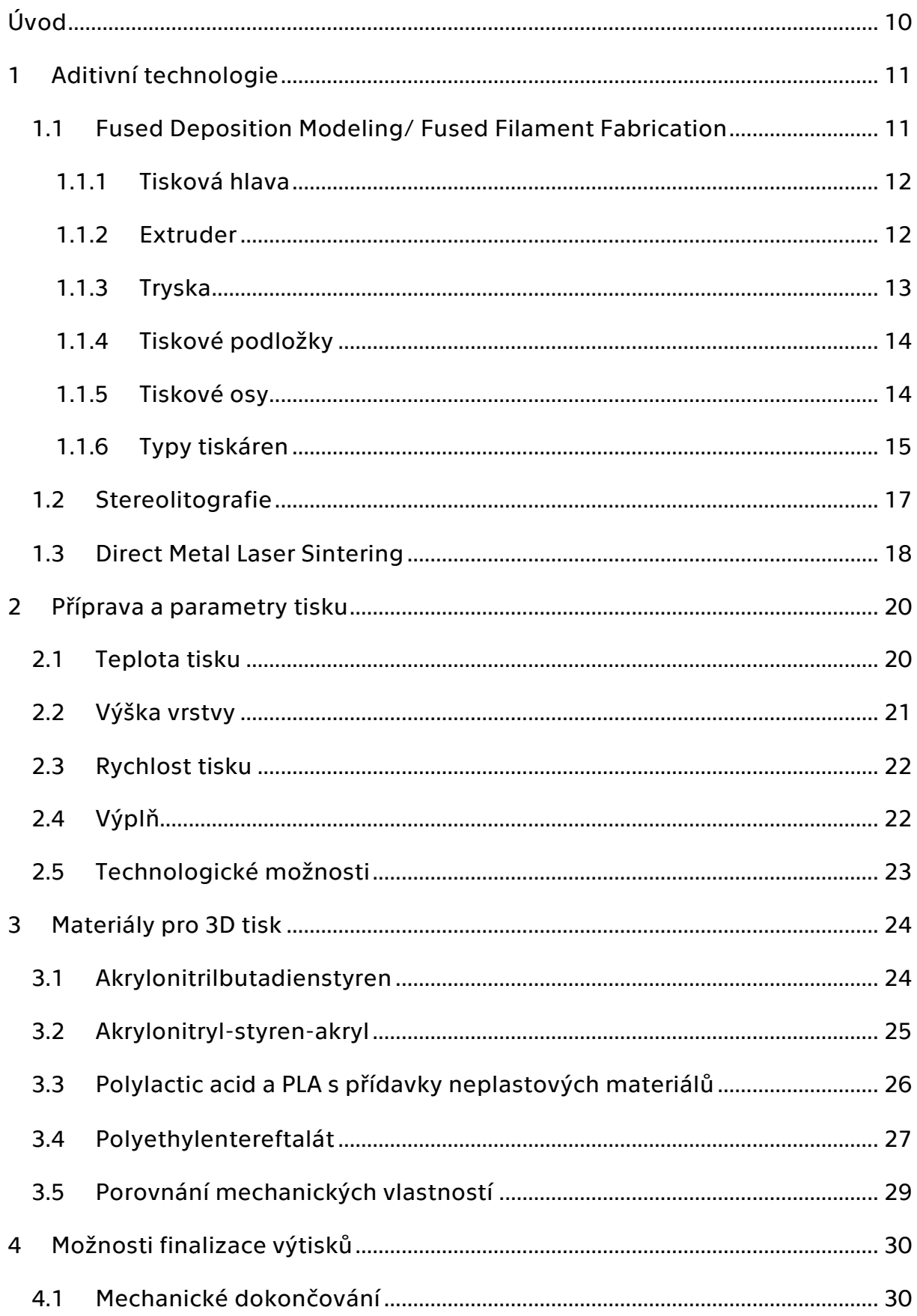

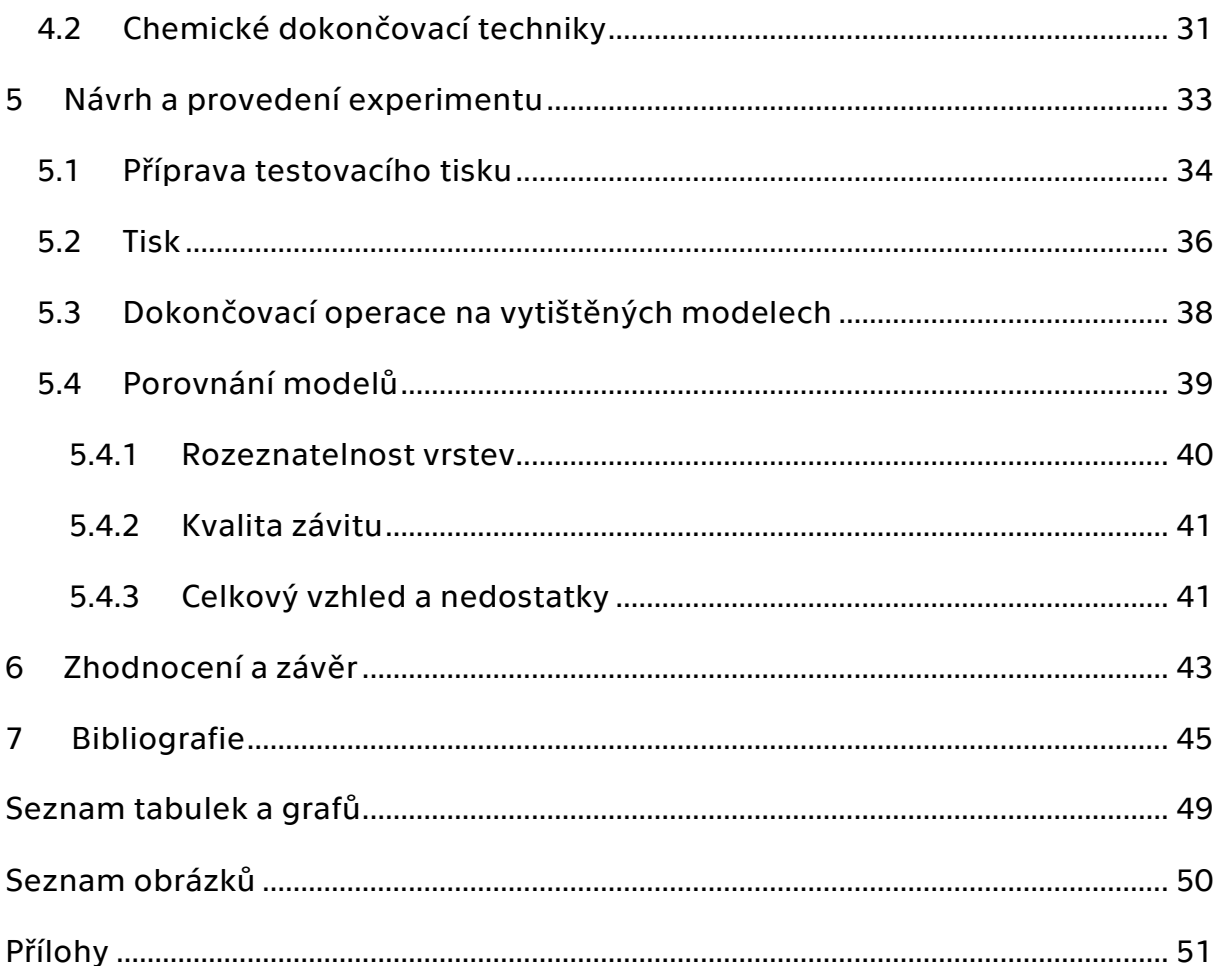

# Seznam zkratek

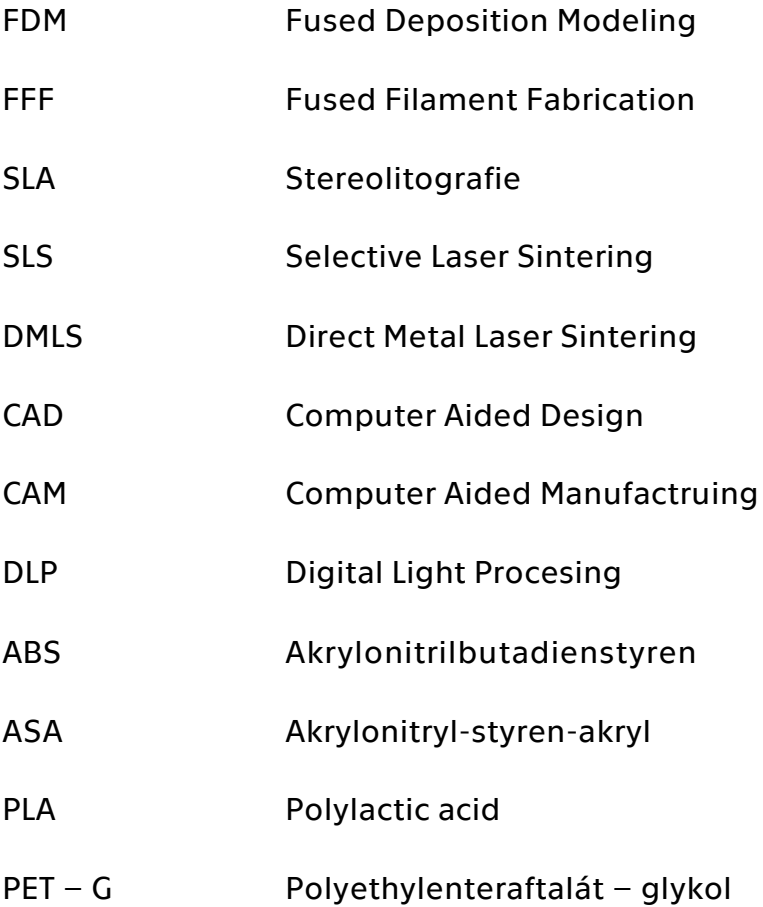

# <span id="page-9-0"></span>Úvod

3D tisk je jedna z metod aditivních technologií, která zažívá v dnešní době expanzi. Od prvního využití aditivních technologií uběhlo více jak třicet let. Mezi nejvíce používané aditivní metody patří Stereolitografi (SLA), Fused Deposition Modeling (FDM), která je známá i jako Fused Filament Fabrication (FFF). Všechny tyto metody patří mezi aditivní metody využívající termoplasty (Wohlers, 2014) (Daminabo, 2020). Existují však i metody aditivních technologií, které využívají kovy či v dnešní době i jiné materiály, jako např. beton nebo biomateriály. Jednou z možností kovového tisku je metoda Direct Metal Laser Sintering neboli DMLS.

Aditivní technologie jsou využívané téměř ve všech odvětvích průmyslu. Nejvíce se využívají při tvorbě prototypů. Jejich využití v praxi pro tvorbu dílů je již rozšířené a využívá se například v medicíně, designovém průmyslu, ale i ve stavebnictví. 3D tisk se stal nedílnou součástí leteckého i automobilového průmyslu a je značně využíván i v malosériové výrobě. Toto odvětví se také velmi rozšířilo mezi širokou veřejnost, která 3D tisk využívá k hobby účelům. Nezbytnou součástí aditivních technologií je i 3D modelování.

Tato práce se v teoretické části zaměří na aditivní technologie. Nejvíce pak na technologii FDM/FFF. Tato technologie bude později využita v praktické části. Dále se zaměřuje na materiály, které 3D tisk využívá a možnosti finalizace povrchu vytištěných modelů.

### Cílem této práce je vizuální porovnání kvality povrchu vytištěného dílu pomocí technologie FDM.

V praktické části se budou měnit parametry tiskárny, které vlastnosti povrchu nejvíce ovlivňují, jako je výška vrstvy, rychlost tisku, teplota tisku a typ výplně. Dalším parametrem, který ovlivňuje finální kvalitu je také zvolený materiál. Proto se v této práci budou porovnávat i modely se stejnými parametry, avšak rozdílným materiálem. Kvalita povrchu vytištěných dílů je důležitá a často určuje použití a cenu těchto výtisků.

# <span id="page-10-0"></span>1 Aditivní technologie

Aditivní technologie jsou metody vytváření trojrozměrných tvarů, které využívají vrstvení materiálu. První komerčně využívanou technologií byla v roce 1987 metoda SLA. Od roku 1991 se objevily nové metody, které využívají i jiné technologie než výše zmiňovanou SLA (Wohlers, 2014). Nicméně již v roce 1989 si novou technologii s názvem Fused Deposition Modeling nechal patentovat spoluzakladatel společnosti Stratasys (Daminabo, 2020).

### <span id="page-10-1"></span>1.1 Fused Deposition Modeling/ Fused Filament Fabrication

Fused Deposition Modeling a Fused Filament Fabrication (FDM/FFF), jsou metody, které využívají termoplastické materiály. Termoplast, též nazývaný filament je ohříván v hotendu, který mění vstupní strunu na tenké vlákno. Poté odchází tryskou na tiskovou podložku. Výsledný model vzniká nanášením jednotlivých vrstev natavovaného materiálu (Mwema, 2020). Schéma principu FDM technologie je zobrazeno na obrázku 1.

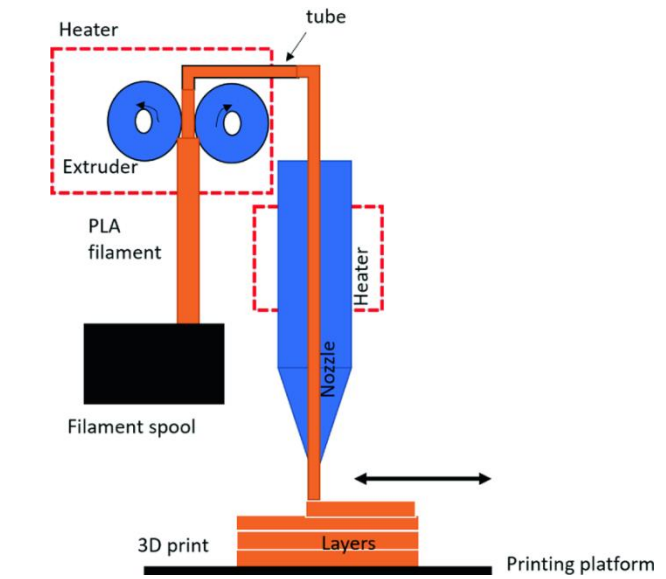

 *Obrázek 1 Princip FDM technologie (Mwema, 2020)*

FDM tiskárny se skládají z několika základních částí. Mezi ně patří tisková hlava, jednotlivé osy, tisková podložka, zdroj, řídící jednotka a displej. Tyto části jsou sestavy několika dalších důležitých komponent.

#### <span id="page-11-0"></span>1.1.1 Tisková hlava

Tisková hlava neboli hotend se skládá z trysky, které se práce věnuje v kapitole 1.1.3, heat blocku s osazeným topným tělesem, heat breaku, chladiče (někdy též označovaný jako heat sink), termistoru, chladícího větráčku pro heat sink, teflonové vložky a tiskového ventilátoru. V případě přímého podávání filamentu se zde nachází protiběžná podávací kolečka, která plní funkci extruderu a také krokový motor. Níže na obrázku 2 je znázorněn jeden z nejpoužívanějších druhů tiskové hlavy.

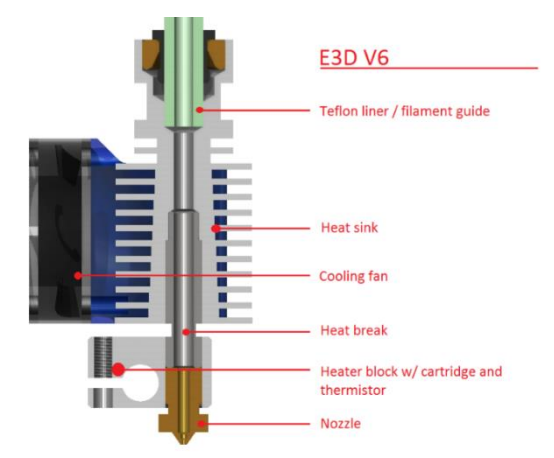

 *Obrázek 2 Schéma E3D V6 hotendu (Redakce SHW, 2019)*

#### <span id="page-11-1"></span>1.1.2 Extruder

Extruder slouží v 3D tisku pro podávání materiálu do tiskové hlavy, kde se využívají podávací kolečka řízená krokovým motorem. Extruder můžeme dělit na přímý (direct) a nepřímý (bowdenový).

Každý tento typ má své výhody a nevýhody. V případě nepřímého typu je extruder umístění mimo tiskovou hlavu, z pravidla na rámu tiskárny. Toto tiskárně zajistí odlehčení celé tiskové hlavy a je tak možné zvýšit tiskové rychlosti. Jeho hlavní nevýhodou je vedení podávaného materiálu do tiskové hlavy pomocí PFTE trubičky. Tato trubička klade materiálu zvýšený odpor, a tak není možné použít měkké materiály. Zároveň je velmi náchylná na přesný průměr podávaného materiálu. Také je nutné použít výkonnější krokový motor.

V případě použití přímého extruderu, který je umístěný na tiskové hlavě docílíme přesnějšího dávkování filamentu a je možné použít kratší retrakce. Jak bylo již zmíněno, nevýhodou je zvýšení hmotnosti tiskové hlavy, která díky tomu potřebuje stabilnější konstrukci rámu a nemůže tak z důvodu své hmotnosti dosáhnout vyšších tiskových rychlostí (Zollpriester, 2017).

#### <span id="page-12-0"></span>1.1.3 Tryska

Pro tisk na FDM tiskárnách se mohou používat různé průměry trysek. Tyto průměry a jejich využití jsou v tabulce 1. Průměr trysky určuje šířku jedné vrstvy a také minimální a maximální možnou výšku tištěné vrstvy. Výška vrstvy pak ovlivňuje výsledný povrch. Při volbě trysky by se neměla porušit zásada, že výška vrstvy by neměla přesáhnout 80 % průměru zvolené trysky. V případě nedodržení této zásady je nutné upravit průtok materiálu. To může způsobit horší kvalitu výtisku a hrozí ucpání trysky.

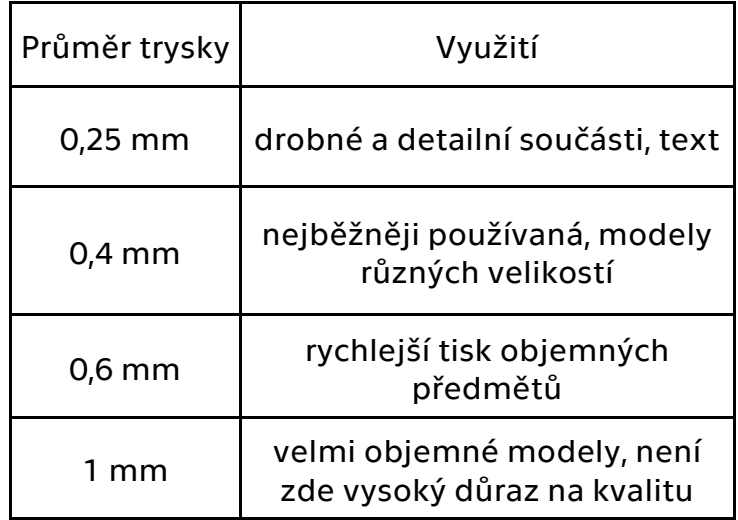

*Tabulka 1 Využití různých průměrů trysek (Zuza, 2018)*

 Pro výrobu trysek se používají různé druhy materiálů. Zvolený materiál ovlivňuje použití trysky. Jako nejběžněji využívaný a nejlevnější materiál pro výrobu je mosaz. Pro velmi abrazivní materiály je nutné použít tvrdší materiál trysky, například tryska s rubínovou vložkou. Na obrázku 3 je ukázána nevhodná kombinace trysky a tisknutého materiálu, kde lze vidět, že abrazivní materiál narušil původní průměr trysky (Thomas, 2015).

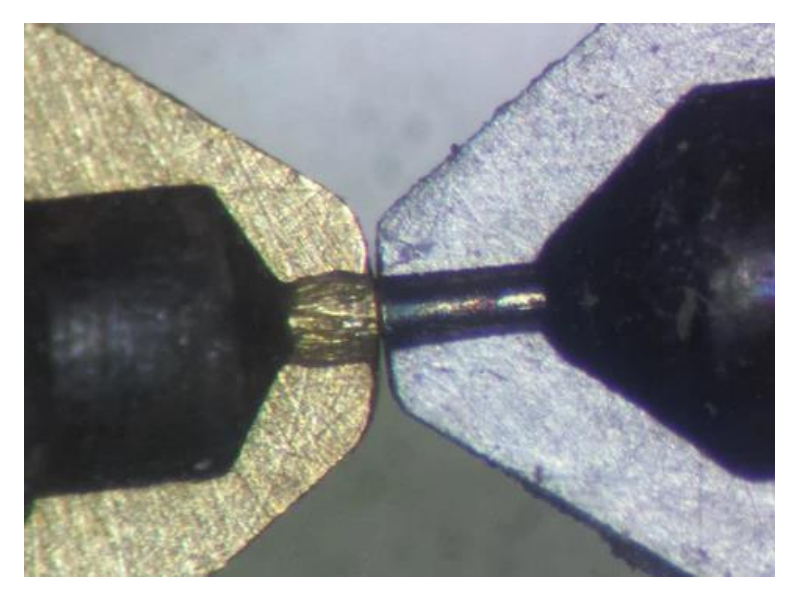

*Obrázek 3 Působení abrazivních materiálů na trysku (Thomas, 2015)*

#### <span id="page-13-0"></span>1.1.4 Tiskové podložky

Tiskové podložky mohou být z různých materiálů. Jejich volba závisí především na použitém materiálu pro tisk. Nejčastěji se využívají pružné, magnetické ocelové podložky s různou úpravou povrchu, ale výjimkou nejsou ani skleněné. Ty však potřebují úpravu povrchu PEI folií, případně lepidlem, které zlepšuje přilnavost termoplastu.

Úkolem těchto podložek je ochránit a přenést teplo z heat bed. Teploty těchto podložek mohou dosahovat velmi vysokých teplot.

#### <span id="page-13-1"></span>1.1.5 Tiskové osy

Pohyb jednotlivých os je zajištěn krokovými motory. Tyto motory jsou ovládány řídící jednotkou. 3D tiskárny pro svůj pohyb využívají tři osy. Pohyb prvků po jednotlivých osách se liší v závislosti na použité konstrukce. Tiskárny můžeme rozdělit do tří základních kategorií, které se řídí systémem použitých souřadnic.

Nejběžněji se jedná o kartézský systém souřadnic, kdy se mění rozložení jednotlivých os (Carolo, 2020). Toto rozložení os využívají tiskárny na obrázcích 4 a 5. Běžně dostupné tiskárny využívají osu Y na tiskové podložce, osu X a osu Z na pohyblivém rameni. Osa Z stoupá s přibývajícími vrstvami. Dále jsou tiskárny, kterým osa Z klesá, osy X a Y jsou na stejném rameni. Posledním běžným typem je Delta tiskárna. Tato tiskárna má spojené osy uprostřed, kde se nachází tisková hlava. Při tisku se ramena pohybují nahoru a dolů dle modelu.

### <span id="page-14-0"></span>1.1.6 Typy tiskáren

FDM tiskárny mají velké využití v různých oborech. To způsobilo, že se trh s 3D tiskárnami rozšířil i do domácností. Proto existují tiskárny, které svými rozměry nezaberou příliš mnoho místa a jsou tak vhodné např. do bytu či garáže. V neposlední řadě jsou tu ale i tiskárny, které se díky své velikosti využívají v testovacích centrech na výrobu prototypů. Tabulka 2 zobrazuje tiskárny, jak do domácností a menších firem, tak průmyslové tiskárny.

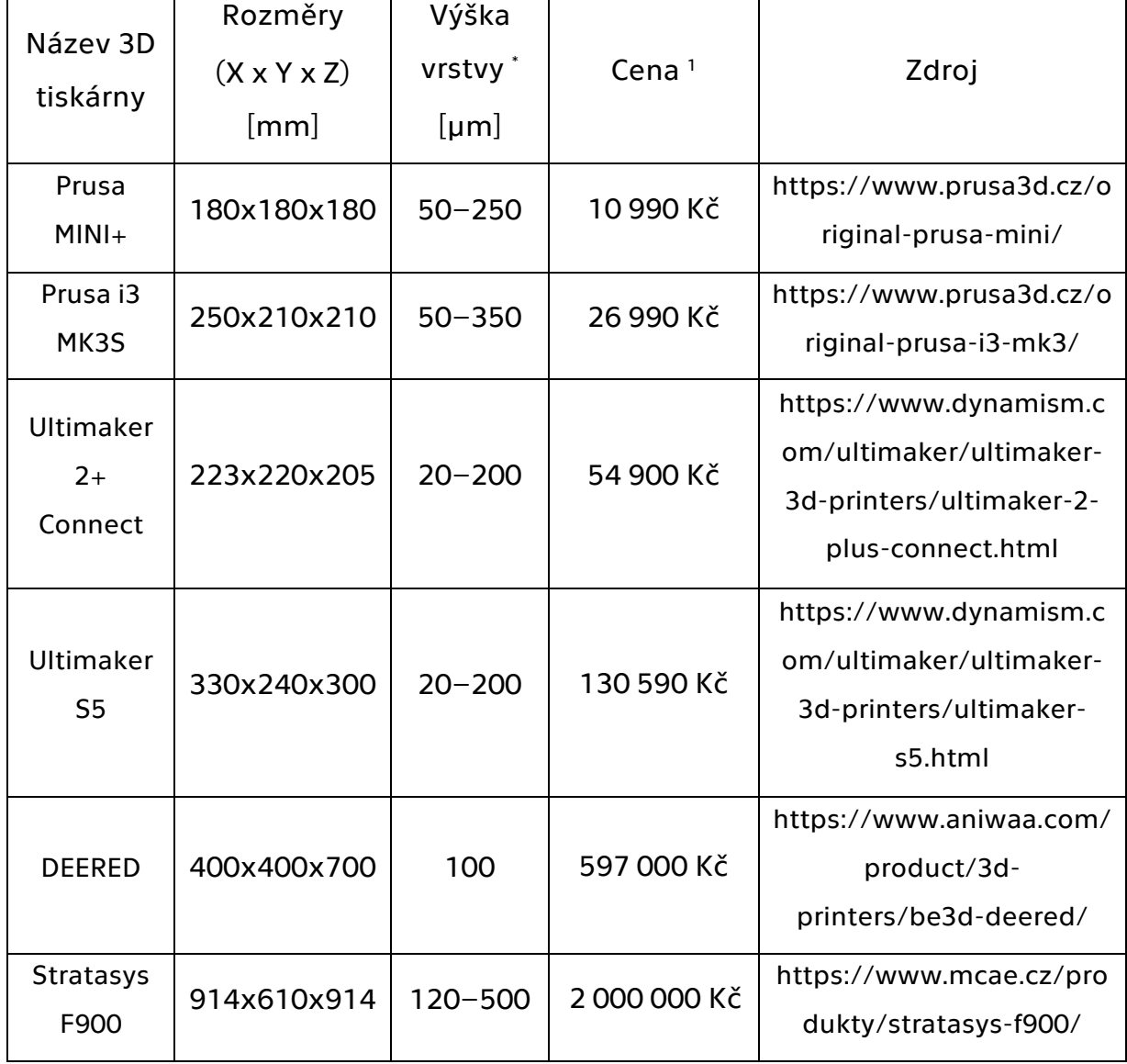

*Tabulka 2 Typy 3D tiskáren*

\* Výška vrstvy při tisku s tryskou o průměru 0,4 mm

<sup>1</sup> Ceny přepočteny z USD na CZK dle kurzu platného dne 7. 4. 2021

3D tiskárny od Prusa Research patří k těm dostupnějším na českém a zahraničním trhu. To je způsobené open-source softwarem a dostupností tisknutelných součástí (Prusa Research a.s., 2020). Tyto součásti mohou uživatelé libovolně upravovat na základě open-source licence. Tiskárny z Prusa Research jsou oblíbené i díky možnosti nákupu tiskárny ve formě stavebnice. Díky tomu se sníží náklady na pořízení tiskárny. Na obrázku 4 je zobrazena tiskárna Prusa i3 MK3S. Tato 3D tiskárna má duralový rám s vysokou tuhostí. Ten zajišťuje stabilitu při tisku. Obrázek 5 zobrazuje tiskárnu Ultimaker 2+ Connect, která využívá software od společnosti Ultimaker. To má vliv na vyšší cenu i přes velmi podobné rozměry v porovnání s i3 MK3S. Dále je tato tiskárna ze tří stran uzavřena. To vytváří stabilnější teplotní podmínky pro tisk, jelikož tisknuté modely nejsou z takové části ovlivňovány působením okolní teploty, je tedy možné tisknout objemnější modely. Teplotní ovlivnění modelů může být u tiskárny MK3s od Prusa Research problém, protože je zcela odkrytá. Obě zmiňované tiskárny využívají systém kartézských souřadnic. Liší se v pohybu osy Z. U tiskárny Prusa i3 MK3S osa Z stoupá, zatímco u tiskárny Ultimaker 2+ Connect klesá.

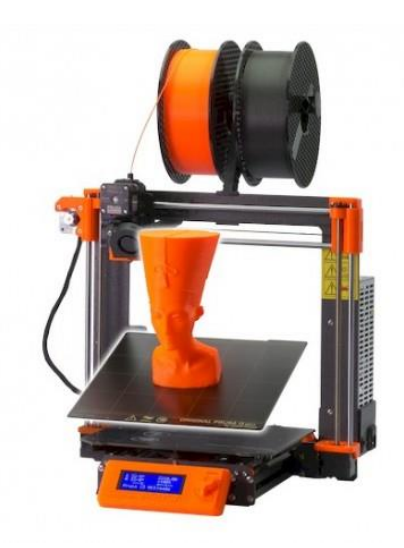

*Obrázek 4 Prusa i3 MK3S (Prusa Research a.s., 2021)*

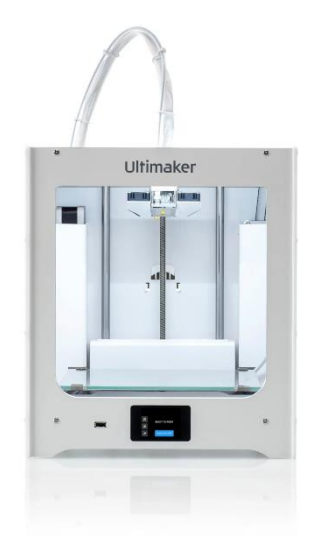

*Obrázek 5 Ultimaker 2+ Connect (Ultimaker BV, 2021)*

Průmyslové tiskárny (obrázek 6) jsou zcela uzavřené. Tím je zaručená teplotní stabilita. Díky tomu nedochází k deformaci dílů. Dále je zde zajištěné rovnoměrné chladnutí modelu, proto jsou tyto tiskárny schopné tisknou velké součásti. Filamenty jsou integrovány ve speciálních držácích v konstrukci boxů.

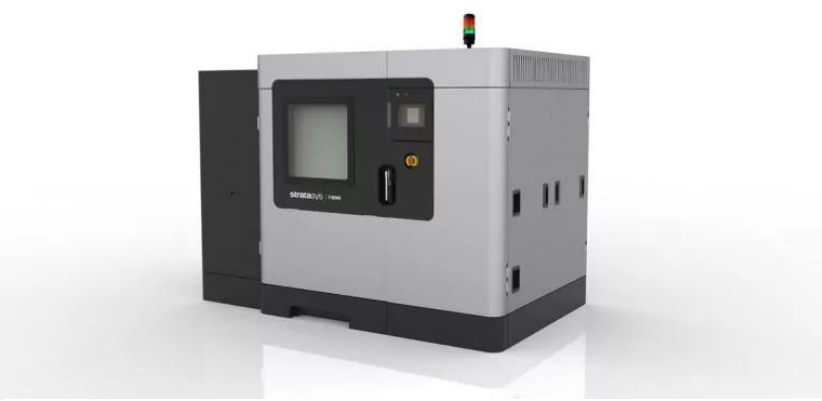

*Obrázek 6 Stratasys F900 (MCAE Systém, 2021)*

### <span id="page-16-0"></span>1.2 Stereolitografie

Stereolitografie (SLA), využívá principu vrstvení fotosenzitivního polymeru neboli resinu, který je vytvrzován pomocí UV záření. Rozlišení tisku se u této metody uvádí od 10 μm do 150 μm. Drsnost tohoto povrchu se pohybuje od 0,38 μm do 0,61 μm. SLA využívá dvou způsobů ozařování. Jedním je Laser – SLA ta využívá principu vytvrzování jednotlivých vrstev UV lasem (Schmidleithner, 2018). Druhou metodou je Digital light processing (DLP) SLA. Ta využívá displej a zdroj UV záření, které osvítí jen daný bod struktury. Dále tato technologie využívá dvou směrů záření. Jeden je shora, tedy model je zcela ponořený v nádobě s resinem a UV záření ozařuje vrstvy shora. Model klesá ke dnu nádoby. Druhou možností je světelný zdroj zdola, kdy se jednotlivé vrstvy namáčí do vany s resinem. Model poté stoupá nahoru. Princip rozdělení SLA technologie je na obrázku 7.

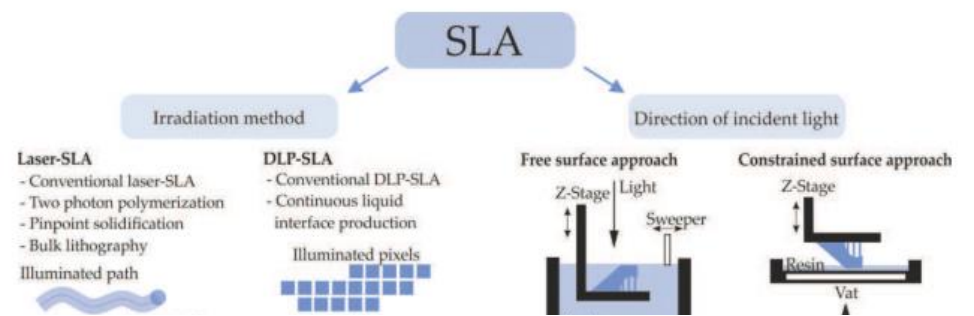

*Obrázek 7 Dělení SLA podle metody ozařování (vlevo) a směru dopadajícího záření (vpravo) (Schmidleithner, 2018)*

Rozměry tiskové plochy SL tiskáren jsou výrazně menší než u FDM tiskáren a začínají na 115x65x160 mm. Tyto tiskárny jsou dostupné pro širší veřejnost a jejich ceny se pohybují od 10 000 Kč až do 45 000 Kč. Nevýhodou těchto tiskáren při použití v domácím prostředí je nebezpečí toxických výparů. Avšak v profesionálním použití je možné se setkat i rozměry tiskové plochy okolo 335x200x300 mm.

Obdobou SLA metody je metoda Selective Laser Sintering (SLS). Ta využívá spékání práškových materiálů. Nejčastěji se jedná o plasty, ale výjimku netvoří ani kovy či keramika. K vytvrzování se používá laser. Tiskárny se liší výkonem použitého laseru. Materiály jako jsou kovy a keramika mohou potřebovat i následné vytvrzení v peci. Princip této metody je založený na vrstvení jednotlivých vrstev prášku na již částečně vytvrzený podklad. Výhodou je, že nejsou potřeba tiskové podpory u náročnějších výtisků. Podporou je zde nevytvrzený materiál. Další výhodou je lepší přesnost vytvořeních součástí a tím pádem lepší využití (Grames, 2019). Jednou z nevýhod je, že při tisku uzavřených konstrukcí zůstane nevyužitý materiál uvnitř. Je tedy důležité nechat na modelu otvor, aby se dal nevytvrzený materiál odstranit.

### <span id="page-17-0"></span>1.3 Direct Metal Laser Sintering

Direct Metal Laser Sintering u nás známý jako 3D tisk kovů nebo zkráceně DMLS. Jedná se o metodu, která je součástí práškové metalurgie. Nejčastěji se tato metoda využívá při výrobě forem, či náročných součástek, kde by konvenční metody neuspěly. Například v leteckém či automobilovém průmyslu se stává více oblíbenou, a to především díky své schopnosti bez jakýchkoli přípravků vytvářet velmi složité díly (Rozkošný, 2017).

Při tomto procesu je využíván velmi jemný práškový kov o velikosti zrn 20 - 40 μm. Velikosti těchto zrn v konečné fázi ovlivňují výsledné rozlišení součásti.

Dalším parametrem je i jako u klasického 3D tisku výška vrstvy. U DMLS si lze zvolit i velikost laserového bodu. Na začátku procesu se nanese tenká vrstva prášku, která se slinuje. Poté se již nanáší jednotlivé vrstvy, přičemž každou z nich laser selektivně slinuje na pevný materiál. Po konci programu se odstraní zbytky sypkého materiálu a podstavy. Tento princip je ukázán na obrázku 8. Nevyužitý materiál je možný až z 98 % znovu použít při následujícím tisku. V tuto chvíli je nutné kovovou součástku dále zpracovávat. Prvním krokem je odstranění podpůrných struktur, které jdou vidět na obrázku 9. Dále ji lze například obrábět či tepelně upravovat její vlastnosti, stejně jako součásti vyrobené konvenčními metodami (Jones, 2019).

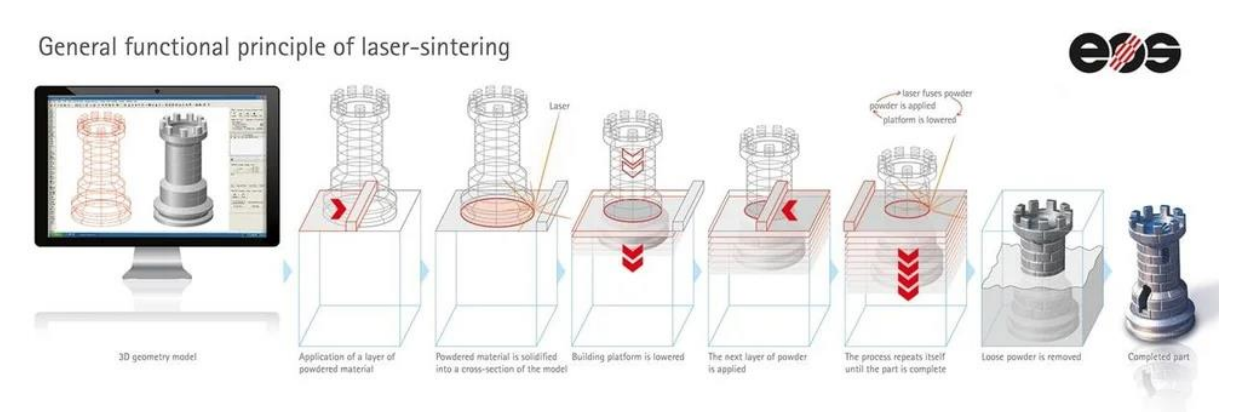

*Obrázek 8 Princip laserového slinování (Jones, 2019)*

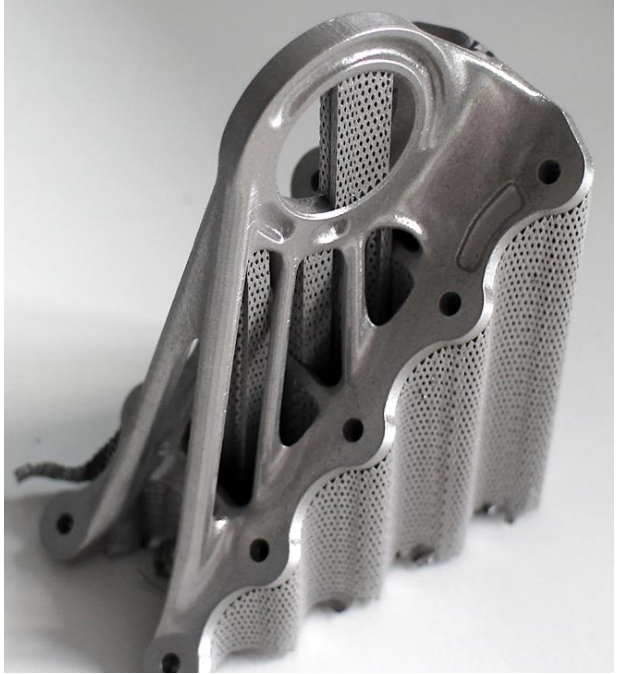

*Obrázek 9 DMLS výtisk s podporami (Varotsis, 2021)*

# <span id="page-19-0"></span>2 Příprava a parametry tisku

Před vznikem fyzické součásti je potřeba vytvořit model daného dílu v 3D modeláři. Nejčastěji se jedná o systémy CAD/CAM. Takto připravený model se ve většině případů ukládá do formátu STL. Tento formát předává informace pouze o geometrii povrchu daného dílu. Soubory ve formátu *stl* se vkládají do softwarů určených pro 3D tiskárny. Po nahrání souboru do daného softwaru jsou zde různá uživatelská nastavení. K těm základním patří typ a hustota výplně, volba materiálu, výška vrstvy a další (Císař, 2018). Po upravení tiskových parametrů dle potřeb uživatele se pomocí možnosti *slicovat* převede daný objekt do pokynů pro tiskárnu. Ty se nazývají *G–code*.

G–code obsahuje veškeré informace, které jsou pro tisk potřebné, například rychlost a souřadnice tiskové hlavy, rychlosti chlazení, informace o teplotách hotendu a tiskové podložky. Dále obsahuje informace o akceleraci tiskové hlavy a o průtoku materiálu tryskou.

### <span id="page-19-1"></span>2.1 Teplota tisku

Teplota tisku se odvíjí od použitého materiálu. Teplota tisku se skládá z teploty hotendu a teploty tiskové podložky. Výrobce vždy uvádí doporučené teploty pro materiál, ale je na uživateli, zda tyto teploty využije. Pokud se pro materiál použije nevhodná příliš vysoká teplota, může dojít k zapečení materiálu uvnitř trysky. V případě použití nižší teploty nedojde k roztavení daného materiálu. Při nedodržení teplot může docházet ke ztrátám mechanických vlastností, jako je pevnost v tahu. Doporučené teploty pro použití u jednotlivých materiálů jsou uvedeny v tabulce 3.

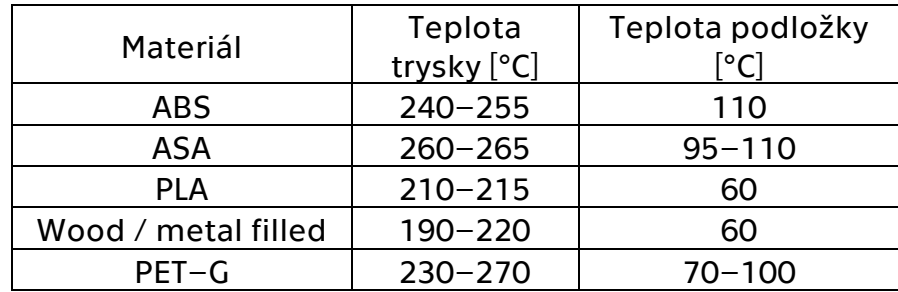

*Tabulka 3 Teploty tisku pro vybrané materiály (Prusa Research a.s., 2020)*

## <span id="page-20-0"></span>2.2 Výška vrstvy

Výška vrstvy má největší vliv na kvalitu povrchu, jelikož určuje strukturu stěn. Dále toto nastavení určuje rychlost dokončení dílu. Výška vrstvy se volí s ohledem na trysku, jak je zmíněno v kapitole 1.1.3. Správné nastavení výšky první vrstvy pro přesný tisk je ukázané na obrázku 10.

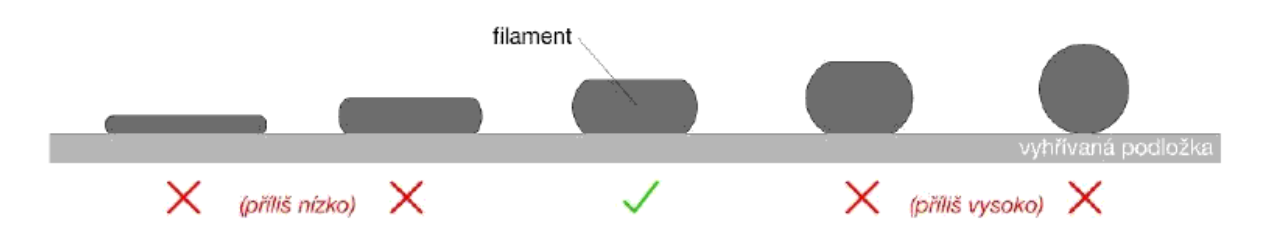

*Obrázek 10 Správné nastavení výšky první vrstvy (Prusa Research a.s., 2020)*

Správnost nastavení výšky vrstvy se nejlépe pozná u první vrstvy. Ta by měla mít jednotlivá vlákna spojená a nikde by neměla prosvítat podložka (obrázek 11). Jednou z chyb je, pokud se daná vrstva odlupuje. To značí, že tryska je příliš vysoko nad podložkou nebo se na tiskové podložce nachází nečistoty. To způsobuje, že tisknuté vlákno nepřilne k podložce. Pokud je tryska naopak příliš nízko, může docházet k nesprávnému vytlačování materiálu a v nejhorším případě hrozí i poškození tiskové podložky. (Prusa Research a.s., 2020).

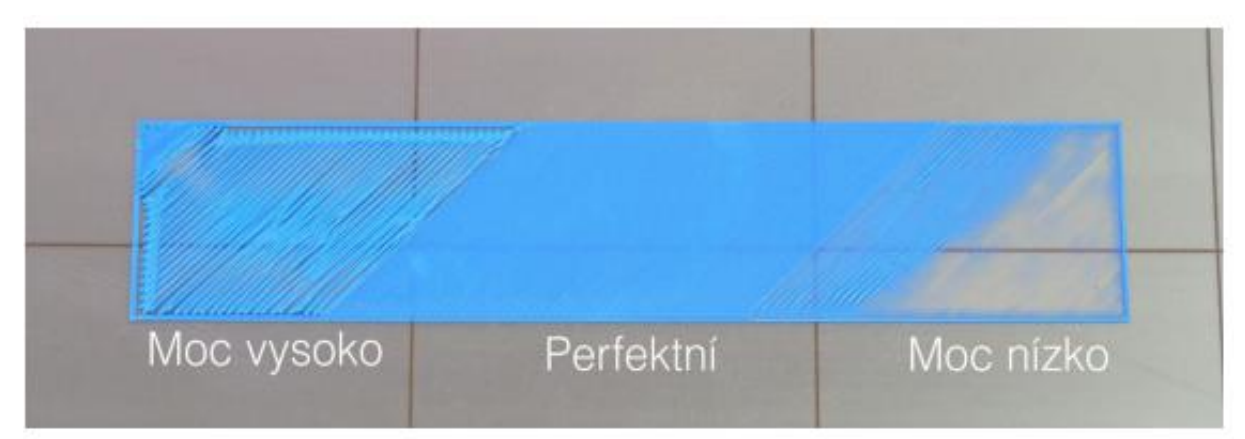

*Obrázek 11 Správné nastavení přichycení první vrstvy (Prusa Research a.s., 2020)*

## <span id="page-21-0"></span>2.3 Rychlost tisku

V softwarech určených pro přípravu tisku lze zvolit různé rychlosti tisku, které však musí korespondovat s technickými možnostmi tiskárny. Pokud se zvolí špatné nastavení, hrozí že se tisknuté vrstvy neprolnou a tím dojde k deformaci výtisku. Na začátku tisku při využití rychlé akcelerace může dojít ke špatnému přilepení k podložce a následnému odtržení. Rychlost tisku se dělí na rychlost tisku perimetru a výplně. U perimetru je rychlost nižší než při tisku výplně.

# <span id="page-21-1"></span>2.4 Výplň

Výplň nejvíce ovlivňuje hmotnost tisku a jeho mechanické vlastnosti, jako např. pevnost v tahu či v krutu. Nicméně hustota a typ výplně mají vliv i na dobu tisku. Hustota výplně se udává v procentech. V praxi se nejvíce používají hodnoty 15 %, 20 % a 25 %. Hodnota plné výplně (100 %) se volí pro mechanicky namáhané díly. Dále existují modely, které mají hustotu výplně 0 %. Ty se nazývají vázové modely. U těchto modelů se tiskne pouze perimetr.

V uživatelském nastavení lze vybrat různé typy výplně. U tiskařů oblíbený software PrusaSlicer nabízí 15 vzorů výplně<sup>2</sup>, které jsou na obrázku 12. Vzor výplně se volí podle požadavků na pevnost daného modelu.

Přímočará výplň se využívá jako nejrychleji tisknutelná výplň, která pomáhá šetřit čas a nehromadí materiál v bodech křížení. Výplň do tvaru pláství, tedy šestiúhelníků, je vhodná do mechanicky odolných součástí. Výplň ve tvaru gyroidu je trojrozměrná výplň, která zajišťuje stejnou oporu ve všech směrech (Kočí, 2021).

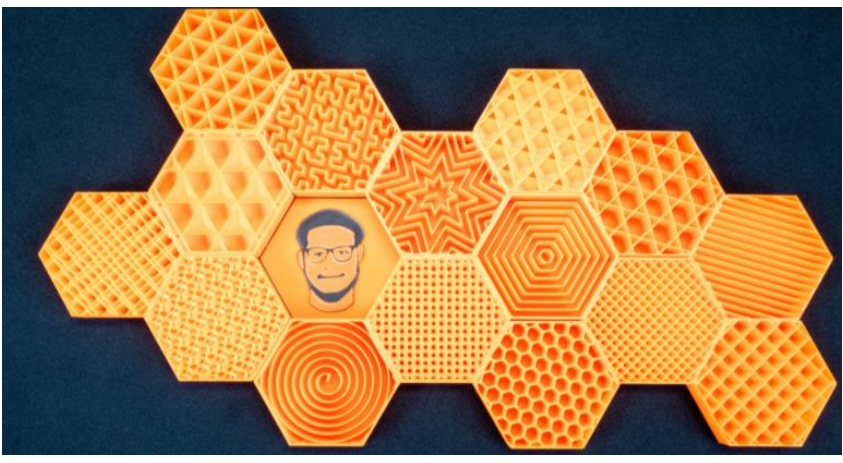

*Obrázek 12 Druhy výplní (Kočí, 2021)*

## <span id="page-22-0"></span>2.5 Technologické možnosti

Metody FDM a FFF jsou velmi často používané pro svoji jednoduchost, ale i zde jsou určité podmínky, které nelze při tisknutí opomínat. Jednou ze zásad je správná velikost úhlu převisu, jak je ukázáno na obrázku 13. Úhel mezi tiskovou hlavou a stěnou modelu by neměl být menší než 45°. Pro strmější úhly se doporučuje používat podpory, jinak se spodní stěny zbortí. To je z důvodu nemožnosti tisku do vzduchu.

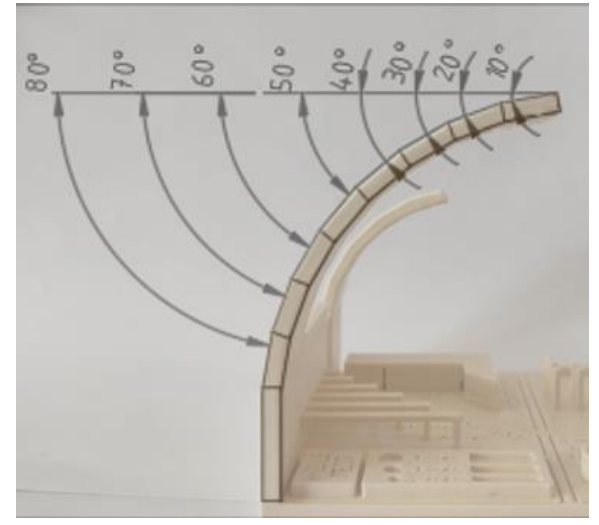

*Obrázek 13 Převis (foto: autor)*

Vylepšení technologických možností zajišťuje například funkce Mesh Bed Levelling (MBL). Jedná se o systém, který pomocí speciální indukční sondy dokáže kompenzovat různou výšku podložky. Ne vždy je podložka absolutně vodorovná. Tento systém si měřením sítě o minimální velikosti 3x3 body vytvoří pomocí interpolace mapu (obrázek 14). Díku tomu je poté tiskárna schopná kompenzovat tyto nerovnosti (Řehoř, 2019).

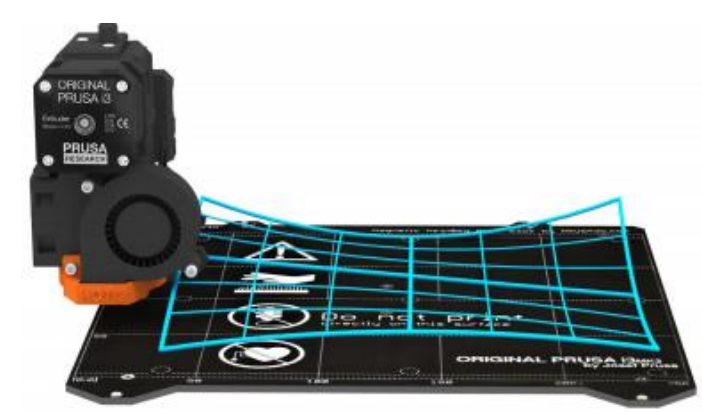

*Obrázek 14 Vizualizace Mesh bed levelingu (Prusa Research a.s., 2020)*

### <span id="page-23-0"></span>3 Materiály pro 3D tisk

Používané materiály se dělí podle zvolené technologie. Pro technologii FDM/FFF jsou to termoplasty, případně různé polymery. Běžnější označení termoplastů pro 3D tisk je filament. Ty se dodávají převážně na špulkách s typickou hmotností filamentu 1 kilogram, dále jen špulka. U některých výrobců je možné sehnat i 500 gramové a 2 kilogramové špulky. Délka návinu je závislá na průměru daného filamentu. Nejčastějšími průměry jsou 1,75 mm a 2,85 mm. U níže uvedených filamentů jsou vyobrazeny grafy s jejich vlastnostmi. Čím blíže je křivka ke středu grafu, tím horší daná vlastnost je.

U technologie SLA/SLS jsou to buď fotosenzitivní polymery, případně práškové plasty či keramika. U DMLS se jedná o práškový kov.

#### <span id="page-23-1"></span>3.1 Akrylonitrilbutadienstyren

Akrylonitrilbutadienstyren (ABS), je termoplastický kopolymer. Je velmi odolný vůči mechanickému poškození a zdravotně nezávadný. Je také odolný vůči nízkým i vysokým teplotám. ABS je tuhý materiál, který se dá snadno dále finalizovat. Na grafu 1 je souhrn vlastností ABS. Tento termoplast je odolný vůči kyselinám a hydroxidům. Jednou z možností finalizace dílů z ABS je leptání acetonem, viz později v kapitole 5.2.

Vhodné rozmezí teplot tisku pro materiál ABS je 240–255 °C. Teplota tiskové podložky by měla být 110 °C. Jeho hustota je 1050 kg/m<sup>3</sup>. Na špulce s jedním kilogramem materiálu o průměru 1,75 mm je návin přibližně dlouhý 400 m. U průměru 2,85 mm je to 150 m. Při přepočtení na objem se jedná o 952 cm<sup>3</sup>.

Filament tohoto typu se nejčastěji využívá na drobné, ale více namáhané součásti. Při tisku větších modelů je nutné udržovat stálou teplotu okolí, jinak hrozí zkroucení či jiné deformace. Těmto nedokonalostem lze předcházet např. tiskem v ochranném boxu. Jako ochranný box může být využita jednoduchá konstrukce, jakou je běžná kartonová krabice, která alespoň částečně zabraňuje úniku tepla. Pro lepší vzhled a efektivitu lze koupit speciální boxy navržené pro různé tiskárny.

Pokud se termoplast upraví přidáním aditiv, dojde ke změnám jeho vlastností a pak lze vytvářet nové termoplasty, které jsou v základu ABS, avšak mají různé vlastnosti. Mohou být například odolnější vůči mechanickému poškození nebo mít speciální přírodní barvy (Materiálový slovník - ABS).

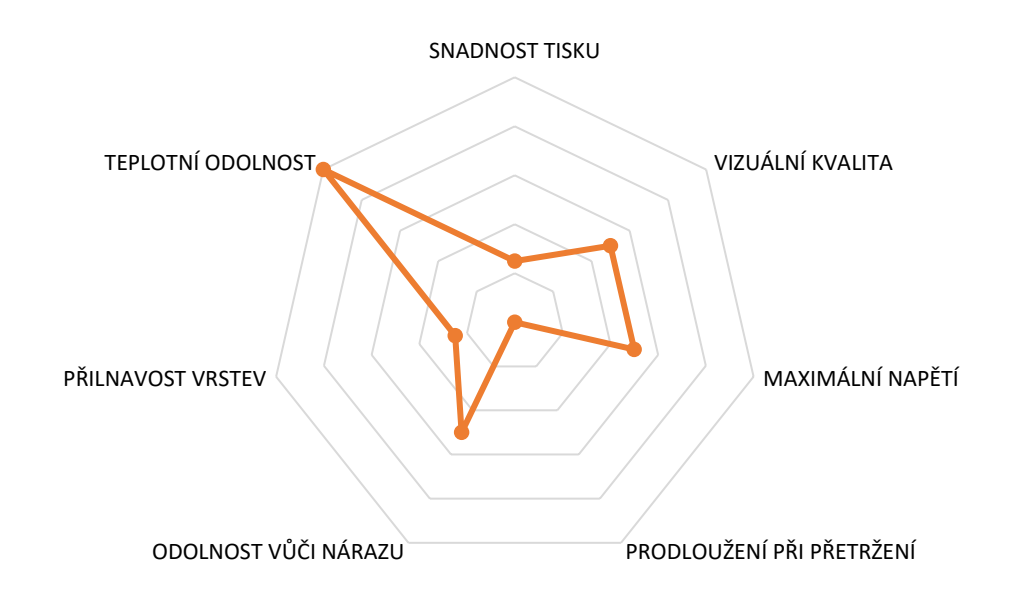

*Graf 1 Vlastnosti ABS, přeloženo (FDM 3D printing materials compared, 2021)*

### <span id="page-24-0"></span>3.2 Akrylonitryl-styren-akryl

Akrylonitryl-styren-akryl (ASA) byl vytvořen, aby lépe odolával teplotním a povětrnostním podmínkám oproti výše zmíněnému ABS. Má vysokou odolnost vůči UV záření. Jeho výhodou je dobrá mechanická odolnost.

Je snadno tisknutelný a dá se využít i na drobné detaily. Teplota tiskové hlavy se pohybuje mezi 260–265 °C. Teplota podložky je 95–110 °C. Na špulce s materiálem o průměru 1,75 mm je návin přibližně 390 m. Při průměru 2,85mm je to 190 m. Hustota tohoto termoplastu je 1070 kg/m<sup>3</sup>.

ASA je vhodný na prototypy, strojírenské a koncové součásti a na díly pro venkovní použití. U větších výtisků může docházet při chladnutí k deformacím, případně hrozí odlepení od podložky (Materiálový slovník - ASA).

### <span id="page-25-0"></span>3.3 Polylactic acid a PLA s přídavky neplastových materiálů

Polylactic acid (PLA) neboli kyselina polymléčná je biologicky odbouratelný termoplast. Nejčastěji se získává z kukuřičného nebo bramborového škrobu, případně z cukrové třtiny. PLA je snadno rozpustný v hydroxidu sodném.

PLA je velmi vhodný pro začínající tiskaře, hlavně pro svou nenáročnost při tisku. To je vidět na grafu 2. PLA zpravidla potřebuje teploty tisku od 210 °C do 215 °C. Tyto teploty jsou doporučeny výrobcem. Pro tiskovou podložku se doporučuje teplota do 60 °C. Jeho hustota je 1250 kg/m<sup>3</sup>. U tohoto filamentu se délka návinu při průměru 1,75 mm pohybuje okolo 330 m a při průměru 2,85 mm okolo 130 m. Objemově se jedná o 800 cm<sup>3</sup>.

Narozdíl od ABS je možné s tímto plastem tisknout i modely větších rozměrů. Při chladnutí nedochází k tak velkému smršťování a tím pádem se výsledný model nekroutí a v jednotlivých vrstvách nedochází k deformacím. Velkou nevýhodou ale je, že má tendenci absorbovat vzdušnou vlhkost. To způsobuje křehnutí plastu, které je nebezpečné pro tisk. Snadno tak může dojít k přerušení filamentu a k ucpání trysky. Proto se doporučuje PLA skladovat v suchém prostředí, např. v uzavíratelném sáčku s pohlcovačem vlhkosti.

Do tohoto termoplastu lze přimíchat různé směsi. Jedny z nich jsou například kovové příměsi. Tyto filamenty pak nesou specifické obchodní názvy dle jednotlivých příměsí. V případě mědi je to Copperfill. U bronzu se jedná o Bronzefill a poslední je Steelfill, což je PLA s příměsí nerezové oceli. Tyto směsi se míchají v poměru 80 % kovu nebo slitiny a 20 % PLA a jsou silně abrazivní. Pro tyto filamenty se doporučuje teplota 195 °C pro extruder, pro podložku 50 °C a zároveň je nutné využít trysku odolnou vůči abrazivním materiálům viz kapitola 1.1.3. K dalším příměsím tohoto filamentu patří dřevěné příměsi. Jedná se o Bamboofill, Timberfill a Woodfill. I zde se jedná o obchodní názvy. Jde o speciální filamenty s příměsí bambusu, smrku a směsi dřeva. Směsi v těchto filamentech jsou v poměrech 80 % PLA a 20 % dřevěné části. Tyto materiály se při tisku nekroutí. Jejich tisk může probíhat rychleji a výsledný povrch je velmi kvalitní. Barva těchto plastů často závisí na tiskové teplotě. Čím vyšší teplota, tím tmavší barva. Tyto filamenty maskují jednotlivé vrstvy a mají přírodnější vzhled (Materiálový slovník - PLA).

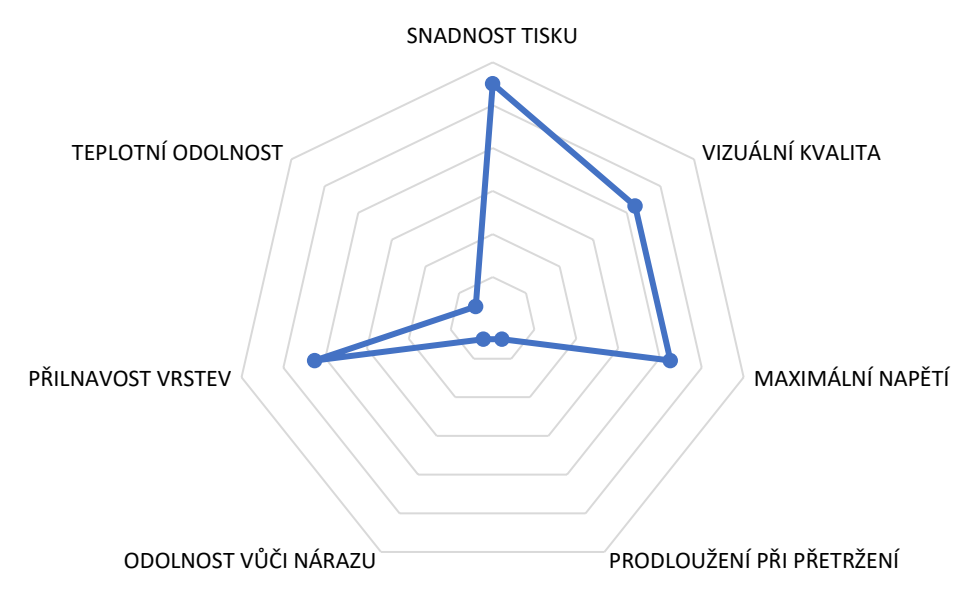

*Graf 2 Vlastnosti PLA, přeloženo (FDM 3D Printing materials compared, 2021)*

### <span id="page-26-0"></span>3.4 Polyethylentereftalát

Polyethylentereftalát (PET) je nejčastěji používaný plast pro obaly na potraviny, nádoby, oděvní vlákna. Jeho upravenou verzí je Polyetyléntereftalátglykol neboli PET–G. Tento materiál je méně křehký a lépe odolává nárazu. Mezi jeho klíčové vlastnosti patří recyklovatelnost, dále kloubí dohromady vlastnosti ABS a PLA. Vlastnosti a jejich hodnoty jsou v grafu 3.

PET–G se tiskne při teplotě 230–290 °C, teplota podložky je mezi 70–100 °C. Hustota tohoto termoplastu je 1350 kg/m<sup>3</sup>. Při návinu 1,75 mm silného vlákna je na špulce asi 310 m návinu, což je asi 740 cm<sup>3</sup>.

Díky svým vlastnostem je oproti jiným plastům odolný vůči kyselinám a rozpouštědlům. Po vytištění je možné PET–G tepelně upravovat.

I přes určitou podobnost s PLA se PET–G nedoporučuje začátečníkům. Pro tisk je důležité správné nastavení tiskárny. Nezkušený tiskař se může zaleknout jakých si pavučin, avšak to je jedna ze špatných vlastností tohoto plastu. Při nesprávném nastavení retrakcí tiskárny filament tzv. stringuje. Jedná se o drobné pavučinky či nitky, které je po vytištění modelu možné odstranit plamenem nebo horkým vzduchem (Prusa Research a.s., 2020).

Tento filament lze také zpevňovat uhlíkovými vlákny. Ty dodávají plastu vyšší tuhost a odolnost. Filament s uhlíkovými vlákny je velmi abrazivní. To má za důsledek vyšší opotřebení trysky, proto se doporučuje používat trysky z odolnějších materiálů viz kapitola 1.1.3 (Materiálový slovník - PET - G).

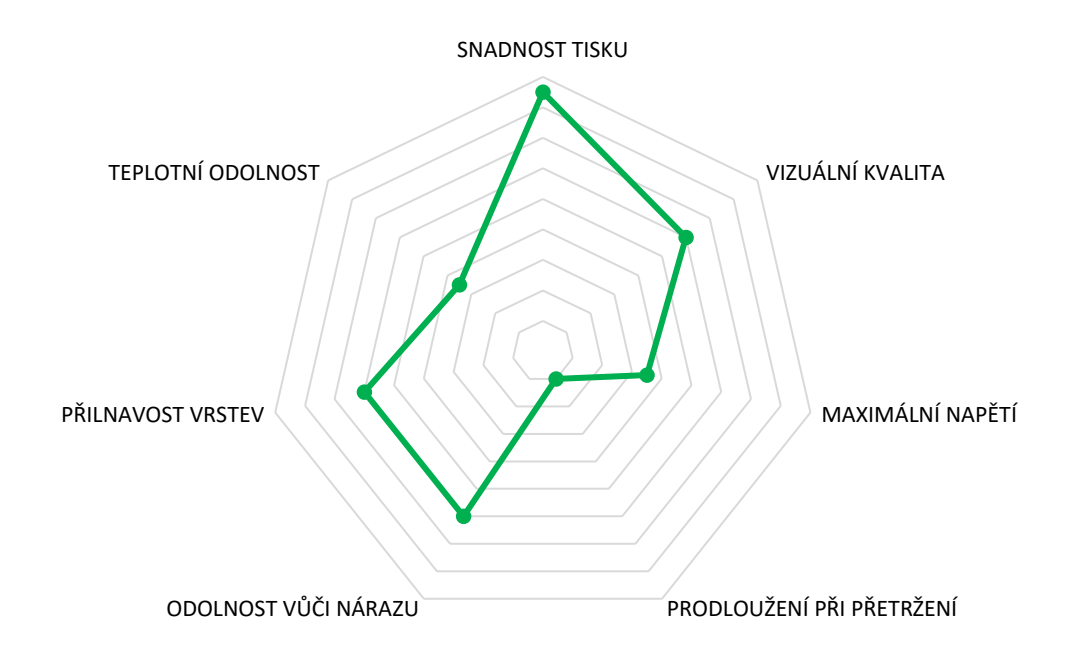

*Graf 3 Vlastnosti PET–G, přeloženo (FDM 3D printing materials compared, 2021)*

## <span id="page-28-0"></span>3.5 Porovnání mechanických vlastností

Každý z výše uvedených termoplastů má specifické vlastnosti. Přesto existuje soubor vlastností, které lze mezi jednotlivými plasty porovnávat. Mezi tyto vlastnosti patří například snadnost tisku, vizuální kvalita, tepelná odolnost a další. Graf 4 zobrazuje porovnání stejných vlastností u různých materiálů. Čím blíže je křivka ke středu, tím je daná vlastnost horší.

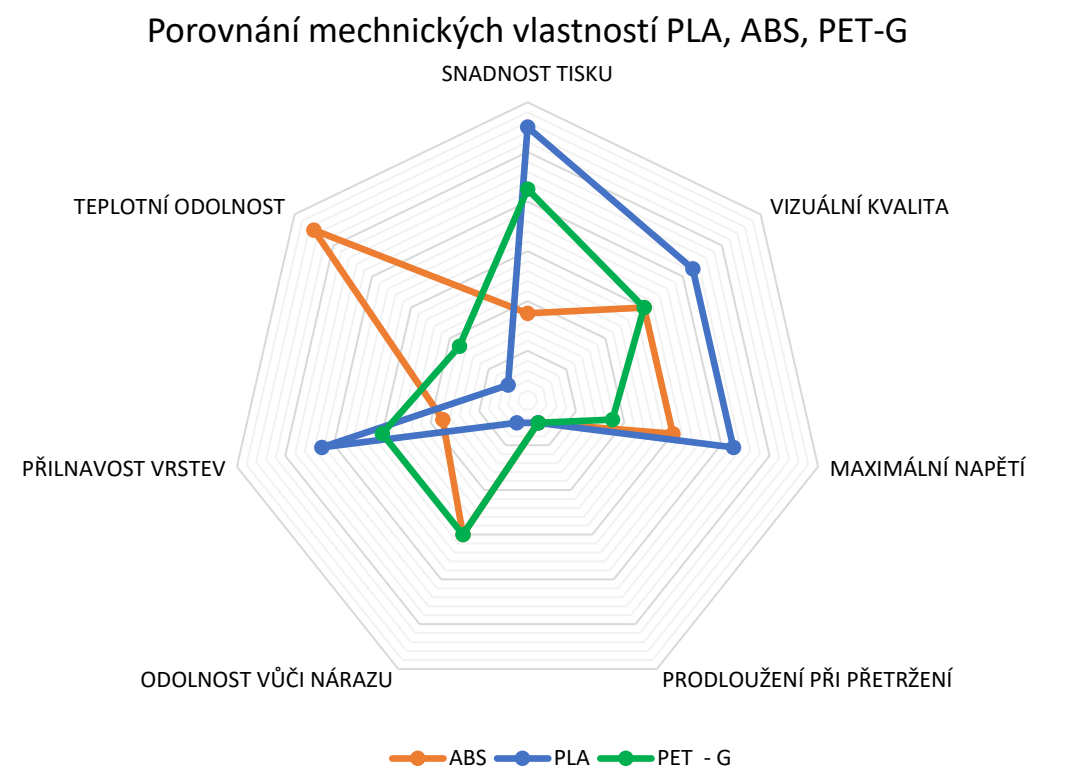

<span id="page-28-1"></span>*Graf 4 Porovnání mechanických vlastností ABS, PLA a PET–G, přeloženo (FDM 3D printing materials compared, 2021)*

## <span id="page-29-0"></span>4 Možnosti finalizace výtisků

Tak jako v případě kovových dílů i v oblasti plastového tisku se řeší výsledná kvalita povrchu. Pro kvalitní výtisk je důležité nejen správné nastavení tiskárny, ale i správná příprava modelu. Po vytisknutí lze povrch modelů dokončovat různými způsoby. Na obrázku 15 je znázorněn diagram toho, co všechno může napomoct ke kvalitnímu povrchu. Jsou zde uvedeny faktory, které ovlivňují kvalitu ještě před tiskem, a také možnosti, jak lze povrch upravit po vytištění.

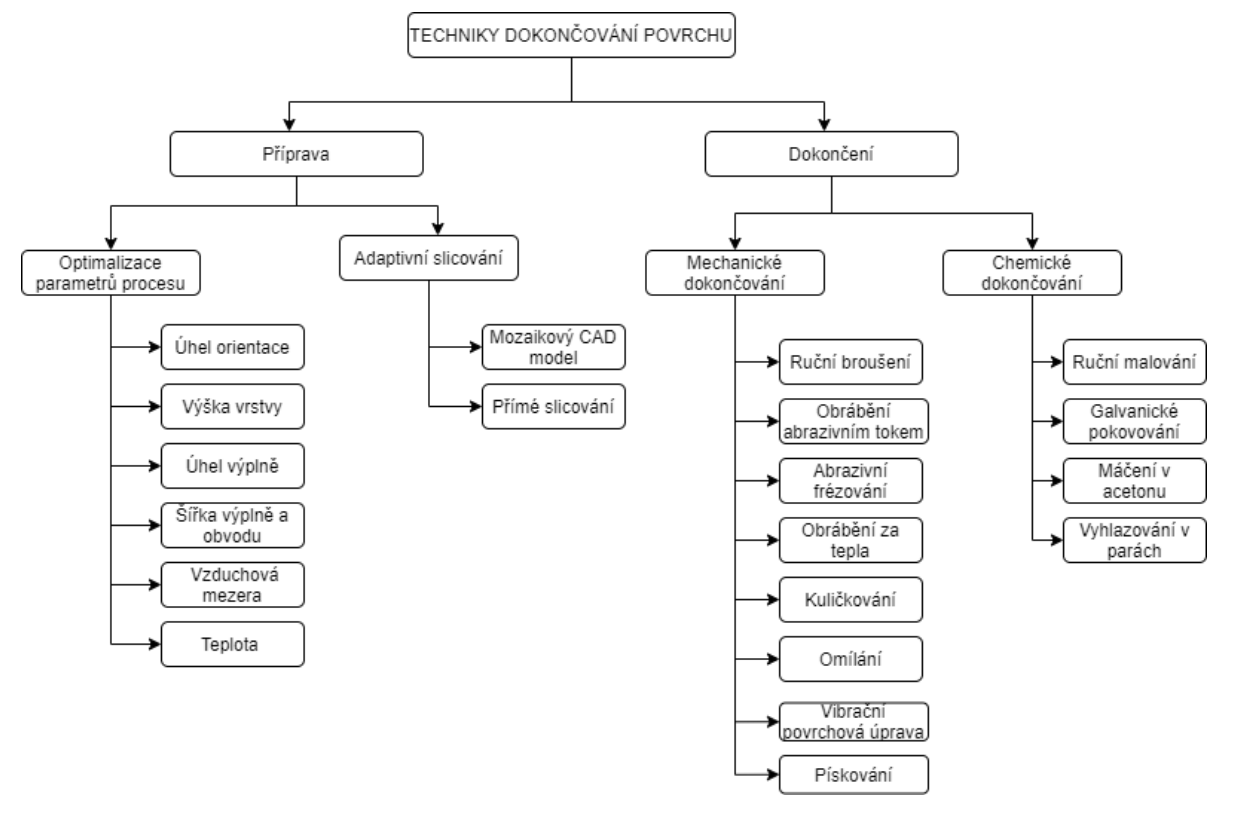

*Obrázek 15 Techniky dokončování povrchu přeloženo (Chohan, 2017)*

### <span id="page-29-1"></span>4.1 Mechanické dokončování

Jak je již vidět z obrázku 15 úprav povrchu pomocí mechanického dokončování je nepřeberné množství. Jedná se o konvenční techniky úprav povrchu, které se běžně používají na kovy. U rapid prototypingu je důležité, aby plast byl upraven co nejlépe. Jelikož jsou techniky dokončování povrchu u kovů odzkoušené dobou, začaly se proto používat i u plastů. Nejčastěji se takto upravuje ABS.

Pokud se jedná o dokončování pomocí broušení či o jiné mechanické úpravy, je důležité už při modelování fyzického modelu upravit tloušťku stěny. Tím lze předcházet následnému poškození probroušením. Výsledná kvalita ručního zpracování povrchu závisí na zručnosti osoby. Ruční úpravy se nejvíce používají pro výrobky osobní potřeby, a tudíž se neklade vysoký požadavek na kvalitu dokončovacích prací. Pokud se při mechanickém dokončování využívají strojní brusky a jiné přístroje, je důležité mít zaškolenou a kvalifikovanou obsluhu, aby nedocházelo k poškozování a jinému znehodnocování dílů.

Jako další možnost mechanického dokončování je použití abrazivní technologii pískováním. Pískování bylo doporučeno jako dokončovací operace po vyhlazování parami. Tyto chemické procesy na základě svých vlastností vytvoří lesklý povrch, který je ne vždy žádoucí. Úkolem technologie pískování je pak povrch zmatnit. Tímto způsobem lze zlepšit kvalitu povrchu až o 96 % (Chohan, 2017).

### <span id="page-30-0"></span>4.2 Chemické dokončovací techniky

U chemických procesů dokončování povrchu se jedná nejen o změnu drsnosti povrchu, ale i o jeho vzhled, případně změnu jeho vlastností.

Pro změnu vzhledu se využívá tmel, který pomáhá vyhladit povrch. Ten je nutné po aplikaci a řádném zaschnutí přebrousit. Následně je možné ruční přemalování, případně přestříkání požadovanou barvou.

Další dokončovací technologií je galvanické pokovování. To pro zlepšení aerodynamiky použili Daneshman et al (2010). Ti využili vzorek FDM technologie, který byl vyleptán pro dosažení velmi čistého povrchu. Následně byl vzorek potažen palladiem, které zde působilo jako pojivo pro závěrečné nanesení chromu. Chrom zlepšil odolnost proti opotřebení a mechanické vlastnosti povrchu. Nicméně tato technologie se používá především při nutnosti velmi kvalitního povrchu při rapid prototypingu.

Dalším ze způsobů, jak upravit povrch ABS dílu je leptání v acetonových výparech. To zajistí hladký a lesklý povrch a minimální kroucení. Například PLA tímto způsobem není možné vyhlazovat. Většinou hrozí odbarvení a nenávratné zničení dílů. Jelikož se pracuje s organickým rozpouštědlem, respektive s jeho výpary, je nutné dodržovat základní bezpečnostní opatření, jako například ochrana dýchacích cest a zraku.

Dalším z nich je nanášení rozpouštědla štětcem. Zde však hrozí zkroucení dílů. Při použití nadměrného množství acetonu se mohou na povrchu vytvářet bílé "mapy". Další možností je vkládání modelů do acetonové lázně. Tento způsob vytvoří lesklý a hladký povrch, ale hrozí zde poničení při manipulaci s objektem. Dále hrozí, že aceton zateče do děr, kde by mohl způsobit další nežádoucí naleptání a následné slepení pohyblivých součástí modelu (Kočí, 2020).

Pro leptání termoplastů lze používat i jiná rozpouštědla. Například to jsou chloroform, dichlormethan a hydroxid sodný. K použití určitých rozpouštědel jsou zapotřebí speciální povolení.

Nevýhodou chemických procesů je ztráta chtěných ostrých hran. Na obrázku 16 lze vidět vyhlazení zaoblení. Nejdou zde vidět jednotlivé vrstvy, ale jednolitý povrch hran. Tato metoda se doporučuje u oválných a oblých tvarů, kdy je nutné zaručit jejich kulatý tvar (Kuczko, 2017).

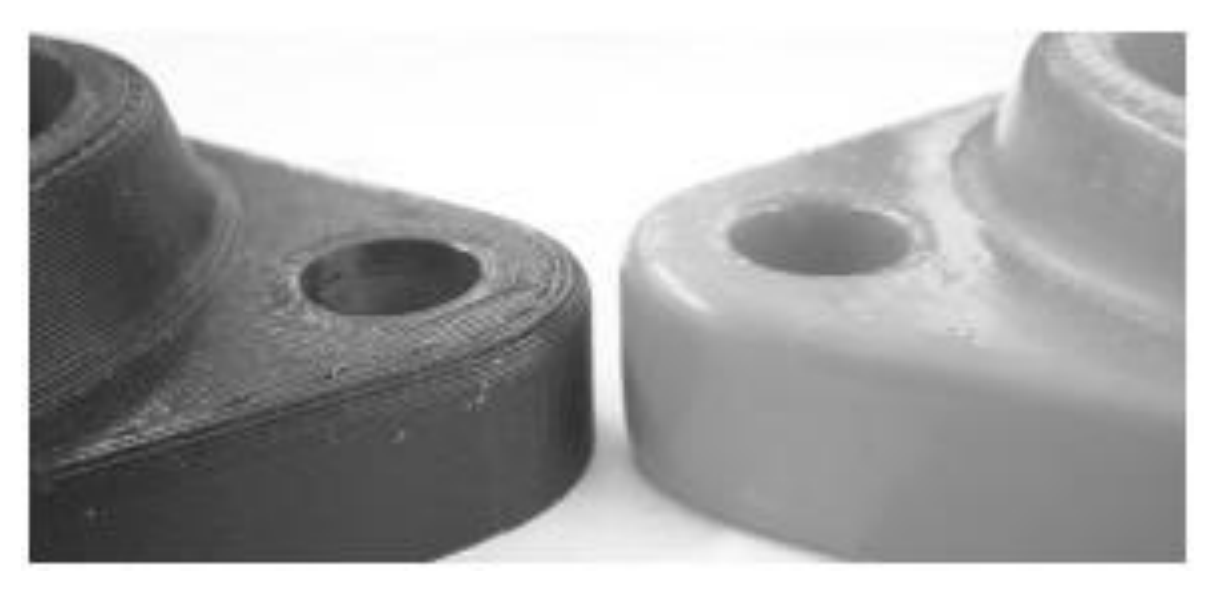

*Obrázek 16 Vyhlazování ABS v acetonových výparech (Kuczko, 2017)*

# <span id="page-32-0"></span>5 Návrh a provedení experimentu

Navrhnutý experiment se zaměřuje na vliv vstupních parametrů na kvalitu povrchu vytištěné součásti. Vstupními parametry, které se budou porovnávat je výška vrstvy, rychlost tisku a hustota výplně. Tvar modelu byl zvolen tak, aby co nejvíce odzkoušel technologické možnosti FDM tisku.

Model (obrázek 17) tvoří rovná podstava, kombinace šikmých a rovných stěn. Dále středem modelu vede díra se závitem M14×2 o délce 28 mm. Pro porovnání vzhledu jsou na modelu vytvořeny i horizontální otvory. Jelikož jsou ostré hrany zaobleny, muselo dojít k přidání desky o výšce 0,2 mm. Ta zajišťuje zvětšení plochy základny. Výkres modelu je v příloze 1. Pro vytvoření modelu byl využit Autodesk Inventor 2020. Příprava modelu pro tisk proběhla v softwaru PrusaSlicer verze 2. 3. 0, následný tisk pak probíhal na tiskárně PRUSA MINI+.

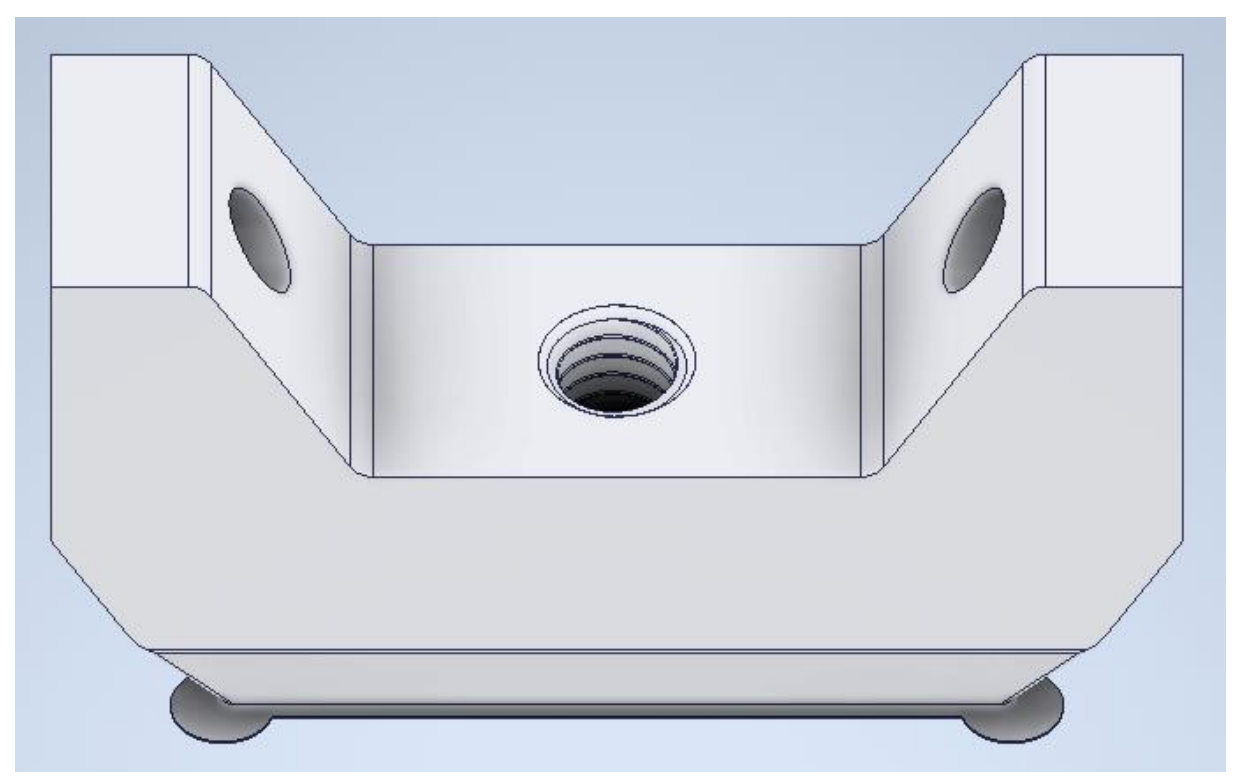

*Obrázek 17 Testovací model (foto: autor)*

## <span id="page-33-0"></span>5.1 Příprava testovacího tisku

Před samotným začátkem tisku se model připravil v PrusaSliceru. Obrázek 18 ukazuje vizuální podobu naslicovaného modelu z PrusaSliceru ve výšce 32 mm, jedná se o vrstvu číslo 213. V pravém rohu obrázku je uveden čas a procentuální rozložení tištění jednotlivých prvků modelu, jako jsou perimetry a výplň.

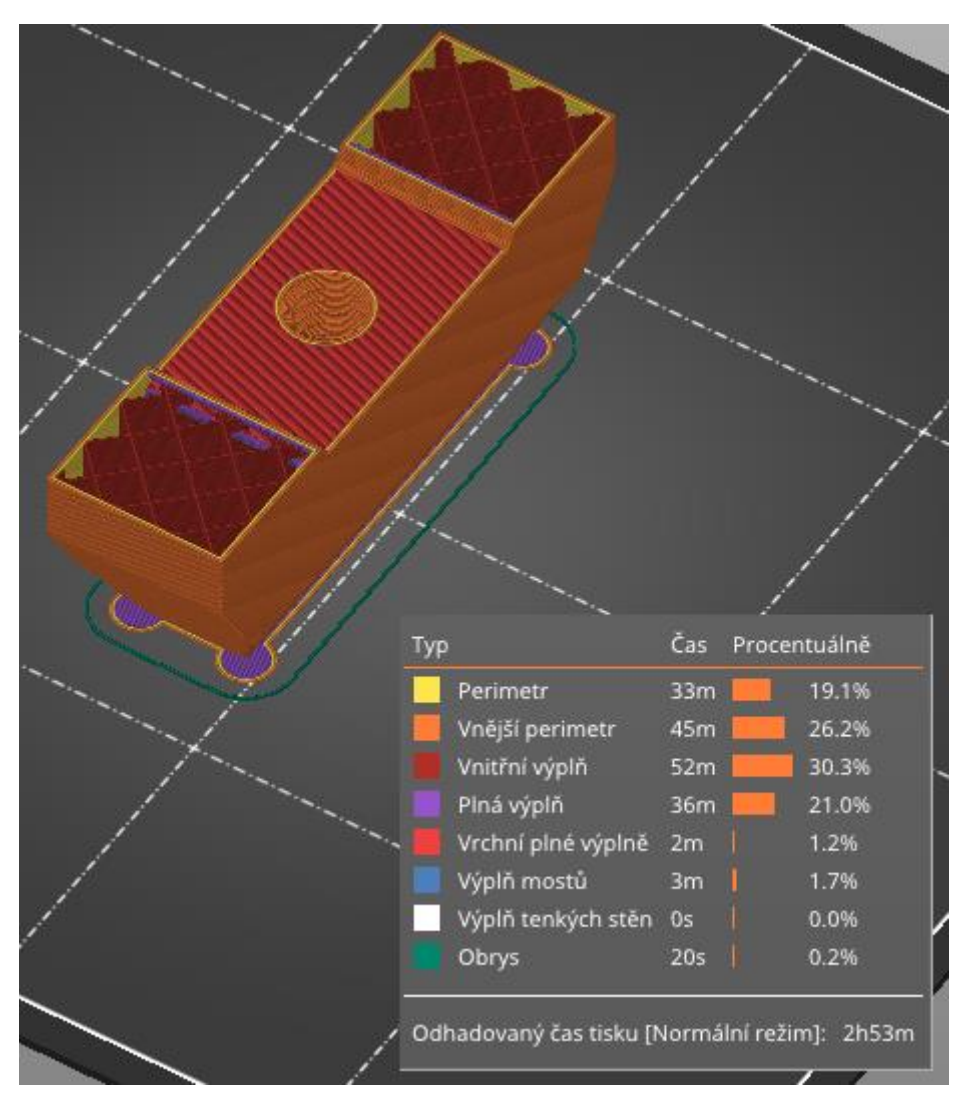

*Obrázek 18 Výstup z PrusaSliceru (foto: autor)*

Následující tabulky 4, 5, 6 zobrazují jednotlivé parametry tisku. Tabulka 4 ukazuje parametry tisku pro výšku vrstvy 0,25 mm. Tabulka 5 porovnává parametry pro volbu tisku SPEED (S) a QUALITY (Q) při výšce vrstvy 0,15 mm. V tabulce 6 jsou zaznamenány parametry pro výšku vrstvy 0,05 mm.

| Materiál   | Rychlost tisku<br>perimetru [mm/s] | Rychlost tisku<br>výplně [mm/s] | Tiskový čas<br>[hod:min] | Hustota<br>výplně [%] |
|------------|------------------------------------|---------------------------------|--------------------------|-----------------------|
| <b>PLA</b> | 55                                 | 110                             | 1:49                     | 20                    |
| PET-G      | 55                                 | 110                             | 1:58                     | 20                    |
| <b>ABS</b> | 55                                 | 110                             | 1:50                     | 20                    |
| <b>ASA</b> | 55                                 | 110                             | 1:47                     | 20                    |

*Tabulka 4 Parametry tisku při výšce vrstvy 0,25 mm*

*Tabulka 5 Parametry tisku při výšce vrstvy 0,15 mm*

| Materiál   | Rychlost tisku<br>perimetru Q/S [mm/s] | Rychlost tisku<br>výplně Q/S [mm/s] | Tiskový čas<br>O/S<br>$[$ hod:min $]$ | Hustota<br>výplně [%] |
|------------|----------------------------------------|-------------------------------------|---------------------------------------|-----------------------|
| <b>PLA</b> | 40/50                                  | 80/140                              | 3:12 / 2:47                           | 20                    |
| PET-G      | 40/50                                  | 80/140                              | 3:17/2:54                             | 20                    |
| <b>ABS</b> | 45/60                                  | 80/200                              | 3:21 / 2:58                           | 20                    |
| <b>ASA</b> | 45/60                                  | 80/200                              | 3:20 / 2:51                           | 20                    |

*Tabulka 6 Parametry tisku při výšce vrstvy 0,05 mm*

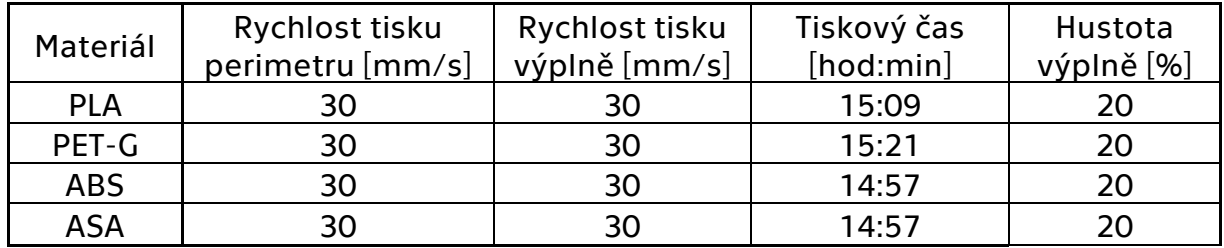

Při tisku modelů s výškou vrstvy 0,05 mm docházelo ke komplikacím s tiskem závitu. Při každém pokusu se nezdařilo dokončit stoupání závitu. Nevytvořené stoupání se přilepilo na trysku. Z tohoto důvodu byly pro praktické porovnání použity modely s výškou vrstvy 0,25 mm a 0,15 mm.

Tisk probíhal na tiskárně Prusa MINI+, u termoplastů ASA a ABS probíhal na tiskárně Prusa i3 MK3S. Tisk probíhal při následujících teplotách (tabulka 7). Tabulka ukazuje výchozí nastavení teplot v softwaru PrusaSlicer, které jsou nastaveny v závislosti na teplotách udaných výrobcem daného termoplastu.

*Tabulka 7 Teploty tisku při experimentu*

| Materiál   | Teplota trysky [°C] | Teplota podložky [°C] |  |
|------------|---------------------|-----------------------|--|
| <b>PLA</b> | 210                 | 60                    |  |
| <b>ASA</b> | 260                 | 100                   |  |
| <b>ABS</b> | 255                 | 100                   |  |
| $PET-G$    | 240                 | 90                    |  |

### <span id="page-35-0"></span>5.2 Tisk

Vygenerované G–cody se ze softwaru pomocí USB disku přenesly do tiskárny, kde následně proběhl tisk jednotlivých dílů.

Na základě návrhu proběhl tisk modelu se závitem M10×1,5. Tento závit ovšem nebylo možné správně vytisknout. Na obrázku 19 je detail vytisknutého závitu. Jak je z obrázku patrné u výtisku docházelo k nepřesnému vytváření stoupání daného závitu, proto bylo potřeba závit zvětšit. Přistoupilo se tedy k následujícímu řešení. Závit M10×1,5 byl nahrazen závitem M14×2, který již lépe odpovídá technickým možnostem tiskárny.

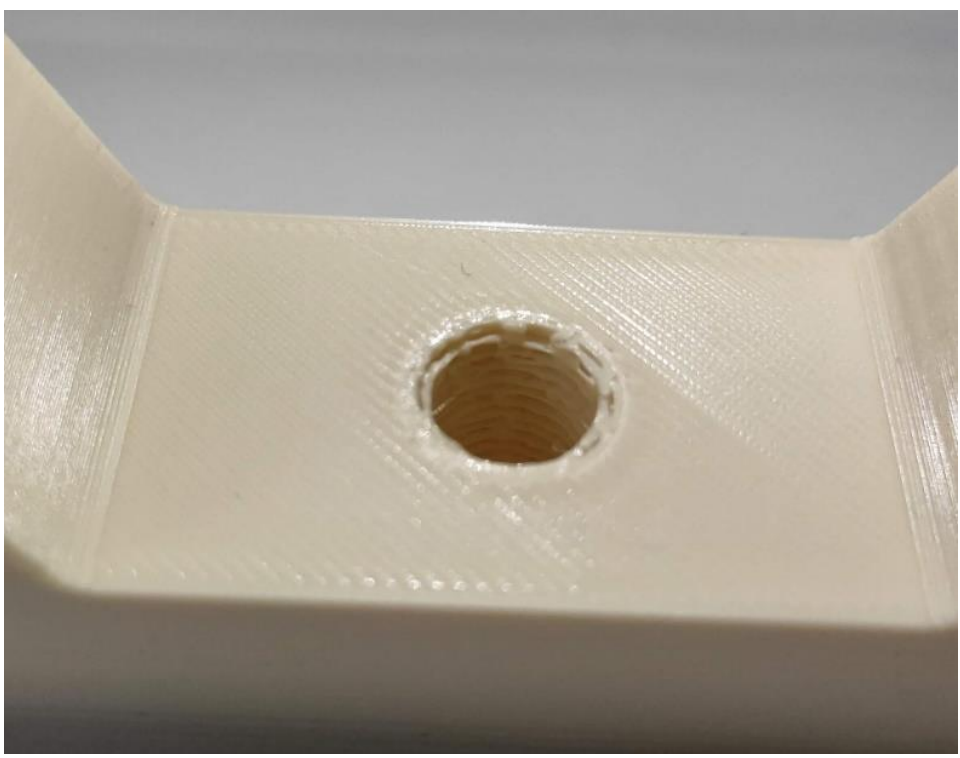

*Obrázek 19 Ukázka špatně vytisknutého závitu (foto: autor)*

Pro testování technologických možností tiskárny byl proveden výtisk na ploché stěně modelu viz obrázek 20. Při použití této polohy docházelo k více nežádoucím vlivům na tištěný model. Jedním z těchto vlivů je nepoužitelnost závitu, ten se tiskne horizontálně a na vrcholech je zploštělý. Pro použití v praxi bylo možné závit nahradit dírou, do které by se po vytištění vložila závitová vložka.

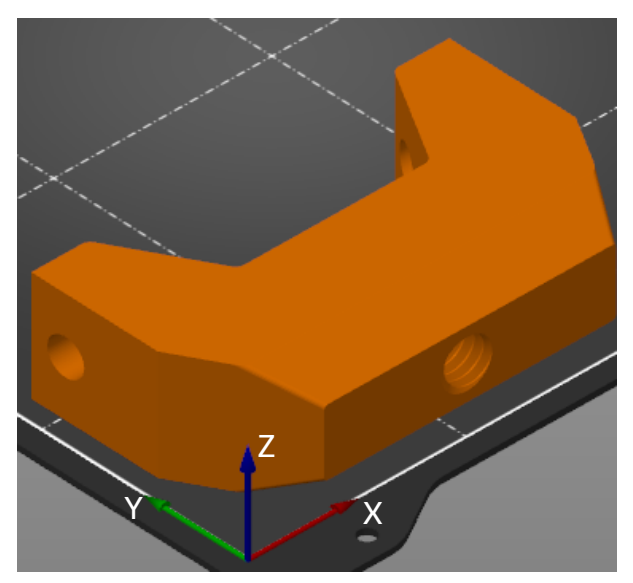

*Obrázek 20 Pozice tištění na ploché stěně modelu (foto: autor)*

Dalším vlivem je úhel šikmé stěny. Tento úhel je příliš ostrý na to, aby bylo možné jednotlivé vrstvy správně prolnout. Jelikož se jedná o vnější stěny, nejsou zde žádné podpůrné body. Pokud by se uvažovalo o tištění v této poloze, bylo by nutné u této stěny vytvořit podpůrné struktury, aby nedocházelo k jejich deformaci. Obrázek 21 ukazuje důsledek nepřítomnosti podpůrných struktur. Model na tomto obrázku má základnu nahoře.

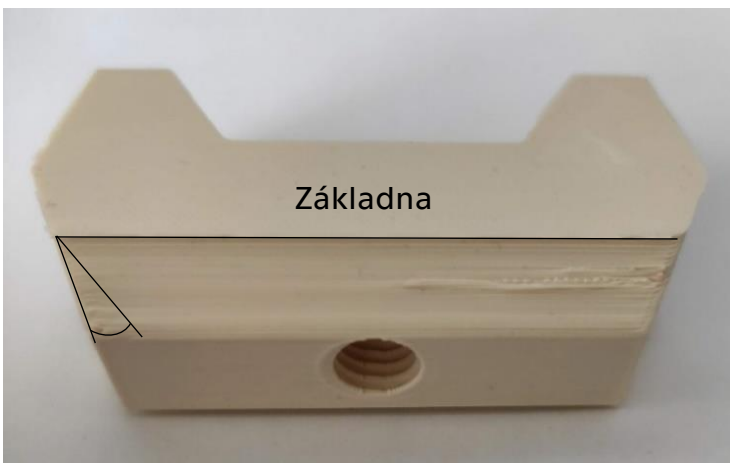

*Obrázek 21 Propad stěny modelu (foto: autor)*

Při tisku modelu z ABS došlo k částečnému odtržení od tiskové podložky, což způsobilo posunutí tištěných vrstev a tím došlo ke zhroucení části stěny, viz obrázek 22. Tomuto problému lze předcházet zvětšením tiskové základny či použitím vyšší teploty u tiskové podložky. Další možností je použití lepidel na tiskovou podložku, viz kapitola 1.1.4 a tím zvýšit přilnavost termoplastu.

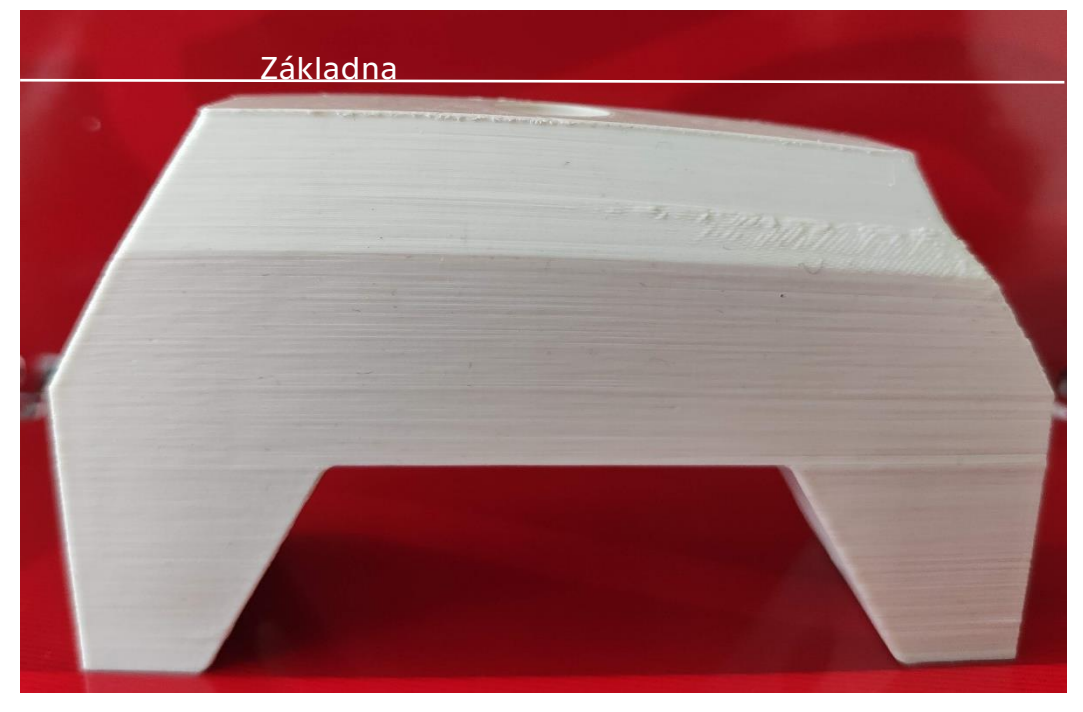

*Obrázek 22 Posunutí vrstev vlivem odlepení od podložky (foto: autor)*

U zbylých výtisků již žádné další komplikace nenastaly. K výsledným časům z tabulek 4, 5, 6 je potřeba připočítat dobu chladnutí výtisku, aby nedošlo k jeho poškození při odstraňování z tiskové podložky. Tento čas se průměrně pohyboval mezi 2–5 minutami.

### <span id="page-37-0"></span>5.3 Dokončovací operace na vytištěných modelech

Po vytištění modelů se počkalo na částečné ochlazení tiskové podložky. Poté došlo odstranění modelu z tiskové podložky a bylo možné přistoupit k následnému dokončení modelu.

Prvním krokem bylo odstranění přídavné vrstvy, která zvětšuje plochu základny. Jelikož se jedná o vrstvu tloušťky 0,2 mm nebyl problém ji odstranit bez jakýchkoli pomůcek. Pro přesnější odstranění tohoto přídavku je možné použít lámací nůž.

Po odstranění této vrstvy došlo k přebroušení ostrých hran. Nejprve hrubým ocelovým pilníkem, poté jemným brusným papírem. Výsledkem je hladká hrana bez otřepů. Pokud se na výtisku objevily výrazné nepřesnosti, byly také přebroušeny pro zlepšení celkového vzhledu povrchu. Na obrázku 23 je porovnání modelu před broušením a po broušení.

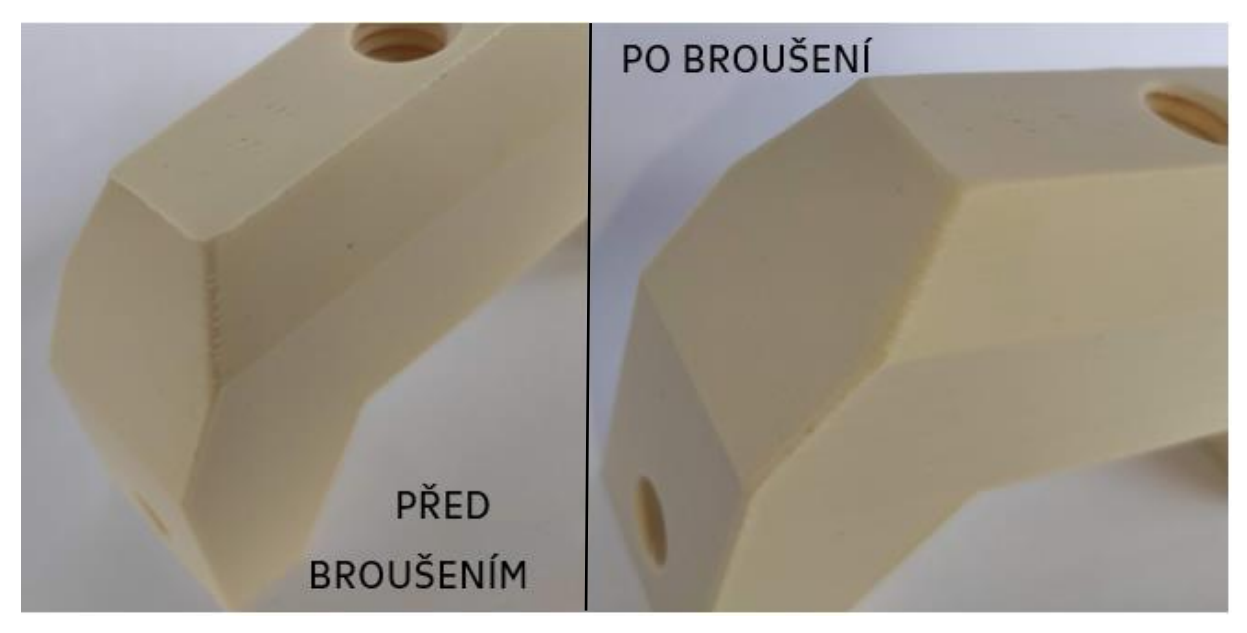

*Obrázek 23 Porovnání modelu před a po broušení (foto: autor)*

Dalším krokem, převážně u dílu z materiálu PET–G, bylo potřeba odstranit drobné pavučiny uvnitř závitu. To bylo provedeno pomocí pinzety.

Pro dokončení dílů lze využít možnosti dokončování povrchu z kapitol 4.1 a 4.2. Pro úpravu povrchu tohoto dílu by bylo možné použít například ruční přebroušení hran. Pro model z ABS by se daly použít acetonové výpary.

### <span id="page-38-0"></span>5.4 Porovnání modelů

Pro vizuální porovnání je důležité mít konzistentní podmínky prostředí. Těmi jsou stejné osvětlení a pozadí. Vytištěné modely se porovnávaly ve třech ohledech. Jedním z nich byla výsledná kvalita vytištěného povrchu, tedy rozeznatelnost vrstev. Druhým parametrem porovnání byla kvalita závitu a jeho funkčnost. Třetím parametrem je celkový vzhled a nedostatky vzniklé při tisku.

### <span id="page-39-0"></span>5.4.1 Rozeznatelnost vrstev

Porovnání rozeznatelnosti vrstev se hodnotilo tak, jak jsou výrazné jednotlivé vrstvy. Jako první proběhne zhodnocení pro výšku vrstvy 0,15 mm (obrázek 24).

Z této skupiny a z hlediska rozeznatelnosti nejlépe dopadl díl z termoplastu ASA. Jeho povrch je na první pohled hladký a bez výrazných vrstev. Druhým nejlépe hodnoceným povrchem je model z PLA. Tento díl má již více výrazné vrstvy, ale povrch je stále hladký a bez výrazných deformací.

Díl z PET–G má výrazněji rozlišitelné vrstvy. Na tomto modelu jdou vidět i vnitřní struktury, jelikož PET–G je převážně transparentní. Nejvíce viditelné vrstvy a tím pádem nejhrubší strukturu má výtisk z ABS. Zde jsou vrstvy již rozeznatelné.

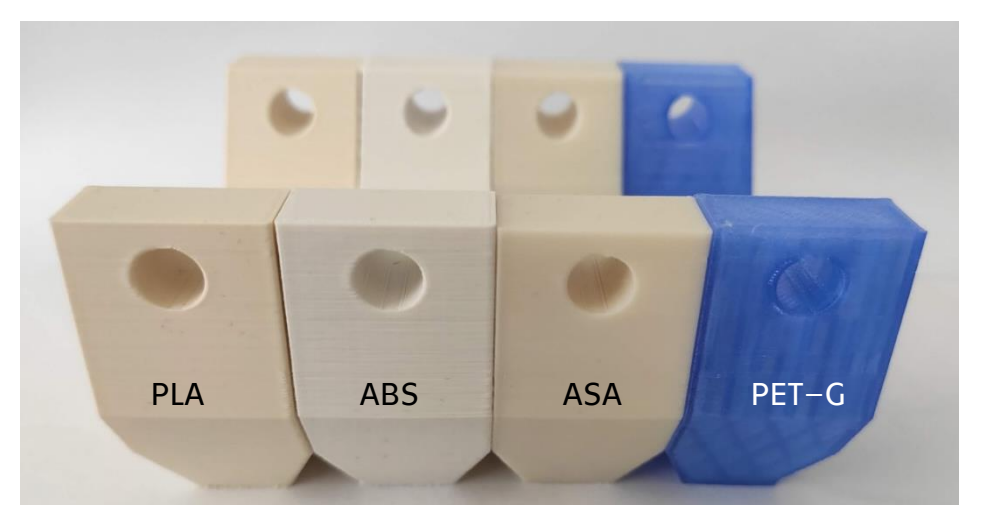

*Obrázek 24 Vyhodnocení viditelnosti vrstev 0,15 mm (foto: autor)*

Při porovnání modelů s výškou vrstvy 0,25 mm je již patrné, že jednotlivé vrstvy jsou značně viditelné. Povrch dílů má mnohem více deformací než modely s vrstvou 0,15 mm. Největší rozdíl je u výtisků z PLA a PET–G (obrázek 25).

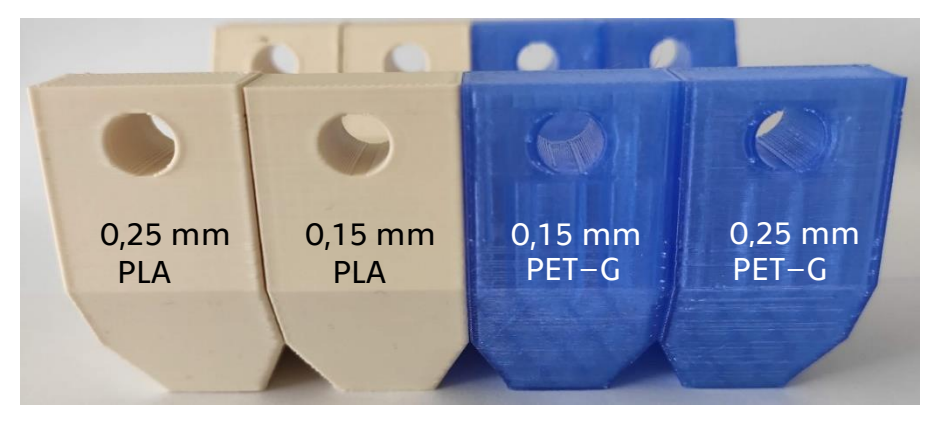

*Obrázek 25 Porovnání PLA a PET-G při vrstvách 0,15 a 0,25 mm (foto: autor)*

#### <span id="page-40-0"></span>5.4.2 Kvalita závitu

Pro hodnocení kvality závitu byl vytvořen protikus s vnějším závitem (obrázek 26). Tento protikus byl vytisknut z PET–G. Úplného zašroubování se dosáhlo u modelů z ASA a z PLA. U ABS se testovací závit zašrouboval z jedné čtvrtiny. U PET–G se zašrouboval na tři stoupání závitu. To mohlo být způsobeno teplotní roztažností daného termoplastu, případně vzniklými deformacemi u modelů. Další vzniklou nepřesnost mohly způsobit nevhodně zvolené tolerance závitu.

Z důvodu přesnosti a pevnosti se nedoporučuje závity tisknout. Pro vytvoření závitu v dílech vyráběných pomocí této technologie se volí závitové vložky. Ty jsou na rozdíl od tištěných závitů přesnější a mají větší mez pevnosti.

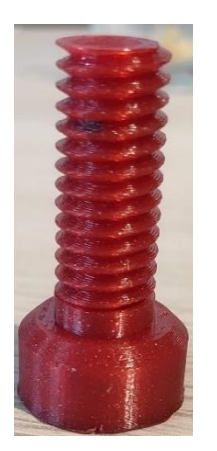

*Obrázek 27 Protikus s vnějším závitem (foto: autor)*

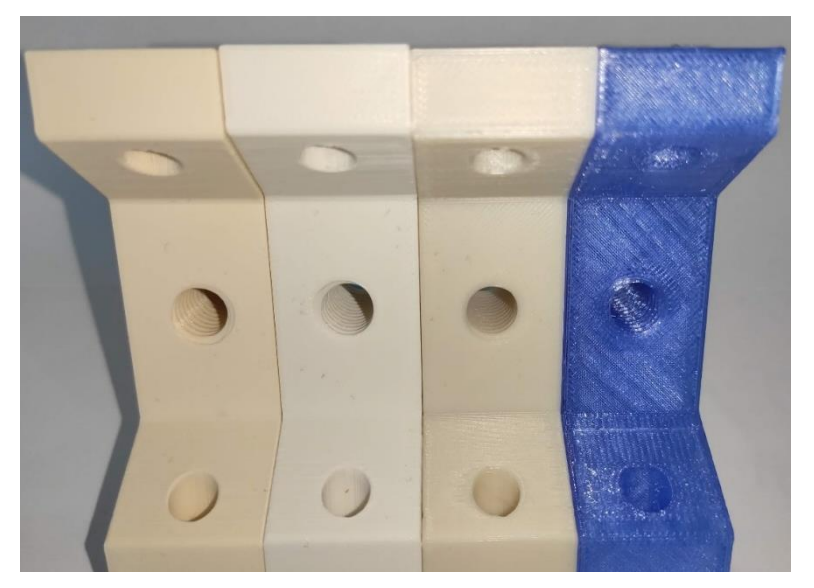

*Obrázek 26 Vnitřní závity u modelů (foto: autor)*

#### <span id="page-40-1"></span>5.4.3 Celkový vzhled a nedostatky

Jak již bylo zmíněno výše, při tisku z ABS došlo k odtržení modelu od tiskové podložky. U výtisku z PLA a PET–G se vyskytují drobné deformace zaoblených hran. U výtisku z PET–G lze vidět deformace vnitřní struktury. Jedná se především o posunuté vrstvy a drobné stringování materiálu. U výtisků PLA a PET–G při výšce vrstvy 0,25 mm jsou viditelné značné nedostatky na hranách a povrch je strukturovaný. Navíc při odstraňování pomocné plochy došlo k porušení první vrstvy (obrázek 28).

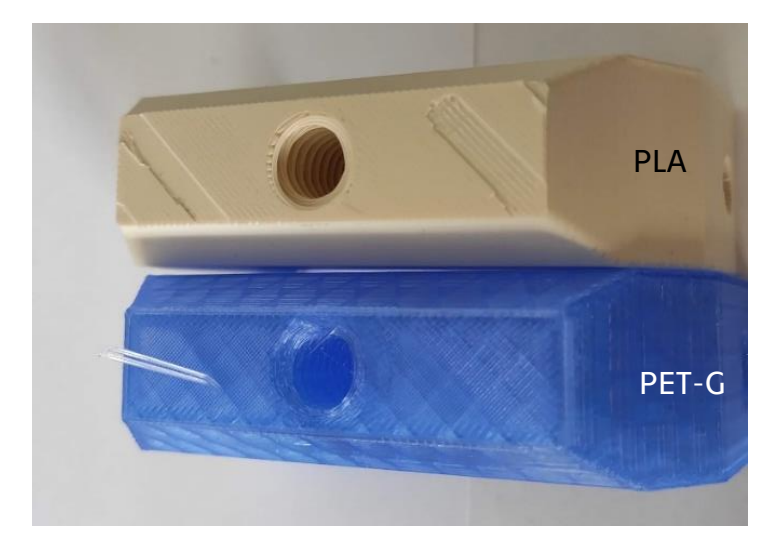

*Obrázek 28 Porušení první vrstvy výtisku (foto: autor)*

Jelikož se jedná o vrstvu, která pomáhá zvětšit základní plochu tisku, je zde možnost tuto vrstvu odstranit úplně. K této variantě by bylo vhodné přistoupit u výtisku z PLA. Zde se první vrstva poškodila na více místech než u výtisku z PET– G. Tomuto poškození lze předejít přesným oříznutím přídavné vrstvy.

# <span id="page-42-0"></span>6 Zhodnocení a závěr

V teoretické části se tato práce zaměřila na typy aditivních technologií, speciálně pak na technologii FDM. Práce se zaměřuje na technologické možnosti tiskáren, dále se zde zmiňují vlastnosti jednotlivých termoplastů, které lze pro 3D tisk používat. V neposlední řadě se práce zabývá možnostmi dokončování povrchů u vytištěných dílů. Tyto technologie jsou obdobné těm, které se využívají při dokončování povrchů u kovových dílů a součástí.

V experimentální části se práce nejprve zabývá problémy, které při tisku jednotlivých modelů nastaly. Jednak se jednalo o nevhodně zvolenou velikost vnitřního závitu, který byl příliš malý na to, aby ho bylo možné vytisknout. Dále to byly problémy spojené s umístěním modelu plochou stěnou na tiskovou podložku. Zde vzniklo několik nedostatků, které by bránily použití tohoto dílu v praxi. V kapitole 5.2 jsou uvedené možnosti, kterými lze těmto problémům předcházet. Zde je také uvedeno vysvětlení, proč došlo k poškození modelového výtisku z ABS. K dalším nedostatkům patří poškození prvních vrstev u výtisků s výškou vrstvy 0,25 mm. To mohlo být způsobeno špatným nastavením při tisku.

Dále se v experimentu práce zaměřuje na vizuální porovnání kvality povrchu vytištěných dílů (obrázek 29). Pro tisk se zvolily termoplasty ABS, ASA, PLA, PET–G. V této části je ukázáno, jaký vliv mají různé výšky vrstvy při tisku na tiskový čas a při porovnání i na výslednou kvalitu povrchu.

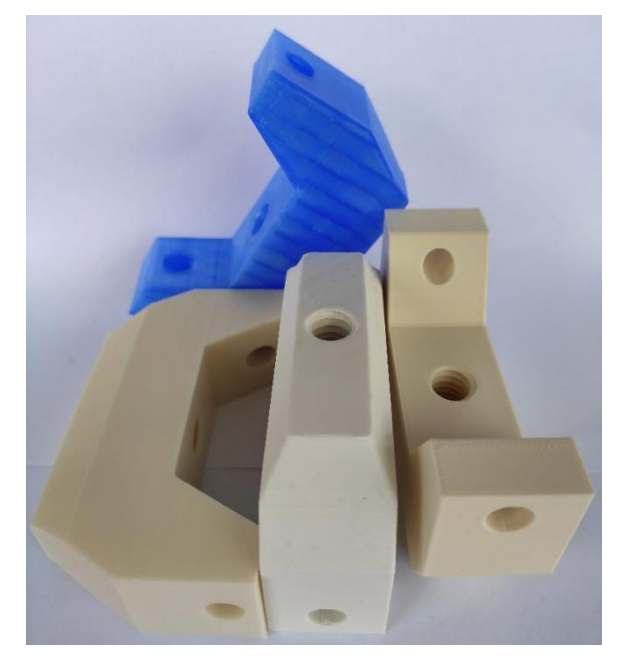

*Obrázek 29 Modelové výtisky (foto: autor)*

U vytištěných modelů proběhlo dokončování hran pomocí ručního broušení. Úkolem tohoto broušení bylo odstranění ostrých hran a výrazných nepřesností. Postup provedení je popsán v kapitole 5.3, kde je porovnání hran před broušením a po něm.

Následně došlo k porovnání průchodnosti závitů u jednotlivých modelů. U modelů z ASA a PLA bylo docíleno plného zašroubování protikusu, nicméně u ostatních termoplastů již k úplnému zašroubování nedošlo.

Z pohledu celkového zhodnocení nedocházelo při vytváření modelových výtisků k závažnějším komplikacím. Zhodnocení ekonomického hlediska nebylo možné provést, jelikož nebyl stanoven žádný rozpočet.

# <span id="page-44-0"></span>7 Bibliografie

CAROLO, Lucas, 2020. 3D Printer Axis: The Basics – Simply Explained. In: *All3dp.com* [online]. [cit. 2021-04-26]. Dostupné z: https://all3dp.com/2/3dprinter-axis-the-basics-simply-explained/

CÍSAŘ, Dominik, 2018. Slicuj jako bůh!: Průvodce začátečníka po Slic3r Prusa Edition. In: *Josef Průša* [online]. [cit. 2021-04-26]. Dostupné z: https://josefprusa.cz/slicuj-jako-buh-pruvodce-zacatecnika-slic3r-prusaedition/#\_ga=2.218350681.1325796792.1619463386-674094563.1595231635 DAMINABO, S.C., S. GOEL, S.A. GRAMMATIKOS, H.Y. NEZHAD a V.K. THAKUR, 2020. Fused deposition modeling-based additive manufacturing (3D printing): techniques for polymer material systems. *Materials Today Chemistry* [online]. 16, 2-18 [cit. 2021-03-02]. ISSN 24685194. Dostupné z: doi:10.1016/j.mtchem.2020.100248

FDM 3D Printing materials compared, 2021. In: *3D Hubs: 3D Hubs: Local Manufacturing | 3D Printing & CNC Machining* [online]. Copyright ©2021 3D Hubs [cit. 2021-04-14]. Dostupné z: https://www.3dhubs.com/knowledge-base/fdm-3d-printing-materials-compared/

FDM 3D printing materials compared: Copyright © 2021 3D HUBS B.V., 2021. In: *3D Hubs* [online]. [cit. 2021-05-08]. Dostupné z: https://www.3dhubs.com/knowledge-base/fdm-3d-printing-materialscompared/

GRAMES, Emmet, 2019. SLA vs SLS: The Differences – Simply Explained. In: *All3dp.com* [online]. [cit. 2021-03-09]. Dostupné z: https://all3dp.com/2/sla-vssls-3d-printing-technology-shootout/

CHOHAN, Jasgurpreet a Rupinder SINGH, 2017. Pre and post processing techniques to improve surface characteristics of FDM parts: a state of art review and future applications. *Rapid Prototyping Journal* [online]. 23(3), 501-503 [cit. 2021-04-14]. ISSN 1355-2546. Dostupné z: doi:10.1108/RPJ-05-2015-0059 JONES, Gordon, 2019. Direct Metal Laser Sintering (DMLS) – Simply Explained. In: *All3dp.com* [online]. [cit. 2021-03-09]. Dostupné z: https://all3dp.com/2/directmetal-laser-sintering-dmls-simply-explained/

KOČÍ, Jakub, 2020. Jak vyhladit 3D tisky pomocí chemického vyhlazování. In: *PRUSAPRINTERS BLOG* [online]. [cit. 2021-04-13].

KOČÍ, Jakub, 2021. Vše co potřebujete znát o tiskových výplních. In: *PRUSAPRINTERS BLOG* [online]. [cit. 2021-04-27]. Dostupné z: https://blog.prusaprinters.org/cs/vse-co-potrebujete-znat-o-tiskovychvyplnich\_43579/

KUCZKO, Wiesław, Filip GÓRSKI, Radosław WICHNIAREK a Paweł BUń, 2017. INFLUENCE OF POST-PROCESSING ON ACCURACY OF FDM PRODUCTS. *Advances in Science and Technology Research Journal* [online]. 11(2), 172-179 [cit. 2021-04- 20]. ISSN 2080-4075. Dostupné z: doi:10.12913/22998624/70996

Materiálový slovník - ABS. In: *Materialpro3d.cz* [online]. [cit. 2021-04-08]. Dostupné z: https://www.materialpro3d.cz/materialovy-slovnik/abs/

Materiálový slovník - ASA. In: *Materialpro3d.cz* [online]. [cit. 2021-05-05]. Dostupné z: https://www.materialpro3d.cz/materialovy-slovnik/asa/

Materiálový slovník - PET - G. In: *Materialpro3d.cz* [online]. [cit. 2021-04-08]. Dostupné z: https://www.materialpro3d.cz/materialovy-slovnik/pet-g/

Materiálový slovník - PLA. In: *Materialpro3d.cz* [online]. [cit. 2021-04-08]. Dostupné z: https://www.materialpro3d.cz/materialovy-slovnik/pla/

MWEMA, Fredrick a Esther AKINLABI, 2020. Basics of Fused Deposition Modelling (FDM). MWEMA, Fredrick a Esther AKINLABI. *Fused Deposition Modeling* [online]. Cham: Springer International Publishing, s. 1-6 [cit. 2021-04-08]. SpringerBriefs in Applied Sciences and Technology. ISBN 978-3-030-48258-9. Dostupné z: doi:10.1007/978-3-030-48259-6\_1

PRUSA RESEARCH A.S., 2020. Příručka 3D tiskaře. In: *Prusa3d.com* [online]. Praha [cit. 2021-05-06]. Dostupné z: https://www.prusa3d.com/downloads/manual/prusa3d\_manual\_mk3s\_cz.p df

PRUSA RESEARCH A.S., 2020. Příručka 3D tiskaře. In: *Prusa3d.com* [online]. Praha [cit. 2021-05-06]. Dostupné z: https://www.prusa3d.com/downloads/manual/prusa3d\_manual\_mk3s\_cz.p df

PRUSA RESEARCH A.S., 2021. I3 MK3S. In: *Prusa3d.com* [online]. [cit. 2021-05-08]. Dostupné z: https://www.prusa3d.cz/original-prusa-i3-mk3/

46

PRUSA RESEARCH A.S., 2021a. TISKNUTELNÉ SOUČÁSTKY A VYLEPŠENÍ TISKÁRNY: 2021 © Prusa Research a.s. In: *Prusa3d.com* [online]. [cit. 2021-05-08]. Dostupné z: https://www.prusa3d.cz/tisknutelna-vylepseni-tiskarny/

PRUSA RESEARCH A.S., 2021b. Materiály: 2021 © Prusa Research. In: *Prusa3d.com* [online]. [cit. 2021-05-08]. Dostupné z: https://help.prusa3d.com/cs/materials?fbclid=IwAR2lQ-

IEVKgI2Or2J1GSfPnCbsm4MTe0RixVH3Qeq2asV1T4MZD-7My7RB4

REDAKCE SHW, 2019. 3D tisk: jak funguje FDM/FFF tiskárna?. In: *Svět hardware* [online]. [cit. 2021-05-08]. Dostupné z: https://www.svethardware.cz/3d-tiskjak-funguje-fdm-fff-tiskarna/48457-

2?fbclid=IwAR2QoQ1lcCaAw6MGUD0GRaaDbHyl4ev6hVuyWWpiu7us7\_PozfMka Mt-NLA

ROZKOŠNÝ, Luboš, 2017. Technologie DMLS - 3D tisk kovů. *MM Průmyslové spektrum* [online]. 2017(4) [cit. 2021-05-06]. Dostupné z: https://www.mmspektrum.com/clanek/technologie-dmls-3d-tisk-kovu

ŘEHOŘ, David, 2019. Vývojářský deník #1 – Mesh Bed Leveling. In: *PRUSAPRINTERS BLOG CS* [online]. [cit. 2021-04-08]. Dostupné z: https://blog.prusaprinters.org/cs/vyvojarsky-denik-1-jak-jsme-vylepsili-meshbed-leveling\_30817/

SCHMIDLEITHNER, Christina a Deepak KALASKAR, 2018. Stereolithography. CVETKOVIć, Dragan, ed., Dragan CVETKOVIć. *3D Printing* [online]. 2018. London: InTech, s. 4-9 [cit. 2021-03-02]. ISBN 978-1-78923-965-2. Dostupné z: doi:10.5772/intechopen.78147

THOMAS, Adam, 2015. Are Abrasives Killing Your Nozzle?. In: *E3d-online* [online]. [cit. 2021-05-08]. Dostupné z: https://e3d-online.com/blogs/news/areabrasives-killing-your-nozzle? pos=1& sid=1bcf5c8e2& ss=r

ULTIMAKER BV, 2021. Ultimaker 2+ Connect. In: *Ultimaker.com: © 2011-2021 Ultimaker BV* [online]. [cit. 2021-05-08]. Dostupné z: https://ultimaker.com/3dprinters/ultimaker-2-plus-connect

VAROTSIS, Alkaios Bournias, 2021. Introduction to metal 3D printing. In: *Hubs.com* [online]. [cit. 2021-05-04]. Dostupné z: https://www.hubs.com/knowledgebase/introduction-metal-3d-printing/

WOHLERS, Terry a Tim GORNET, 2014. History of additive manufacturing. In: *Wohlers Associates* [online]. COPYRIGHT © 2014 WOHLERS ASSOCIATES, INC. [cit. 2021-05-05]. Dostupné z: http://www.wohlersassociates.com/history2014.pdf ZOLLPRIESTER, David, 2017. Základy 3D tisku. In: *Installfest.cz* [online]. Praha [cit. 2021-05-08]. Dostupné z: https://installfest.cz/if17/program

ZUZA, Mikoláš, 2018. Vše o tryskách s různým průměrem. In: *Josef Průša* [online]. [cit. 2021-03-09]. Dostupné z: https://josefprusa.cz/vse-o-tryskach-s-ruznymprumerem/

# <span id="page-48-0"></span>Seznam tabulek a grafů

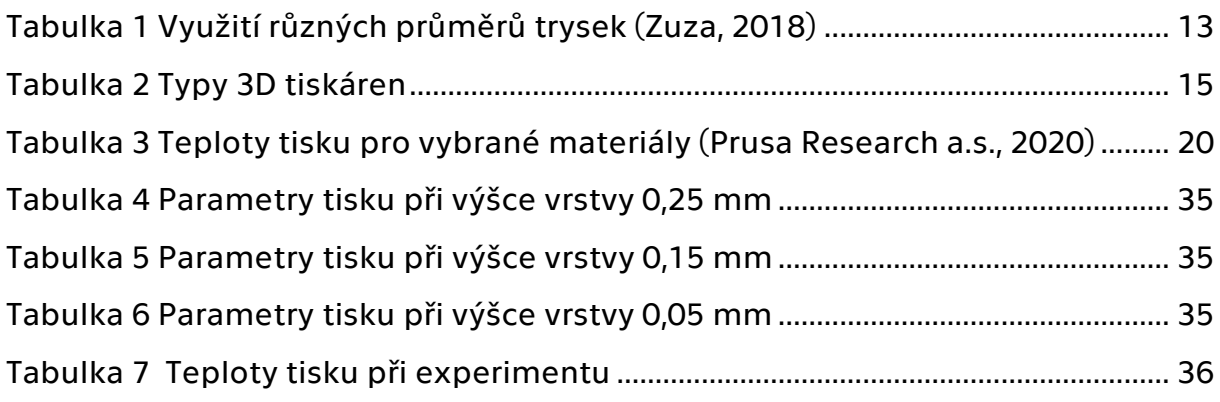

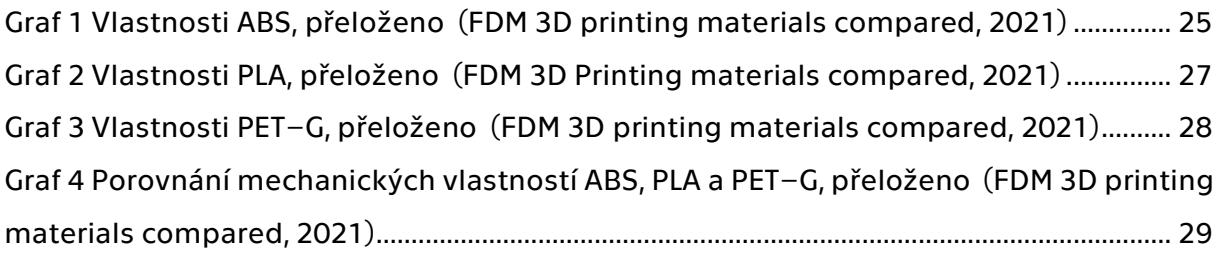

# <span id="page-49-0"></span>Seznam obrázků

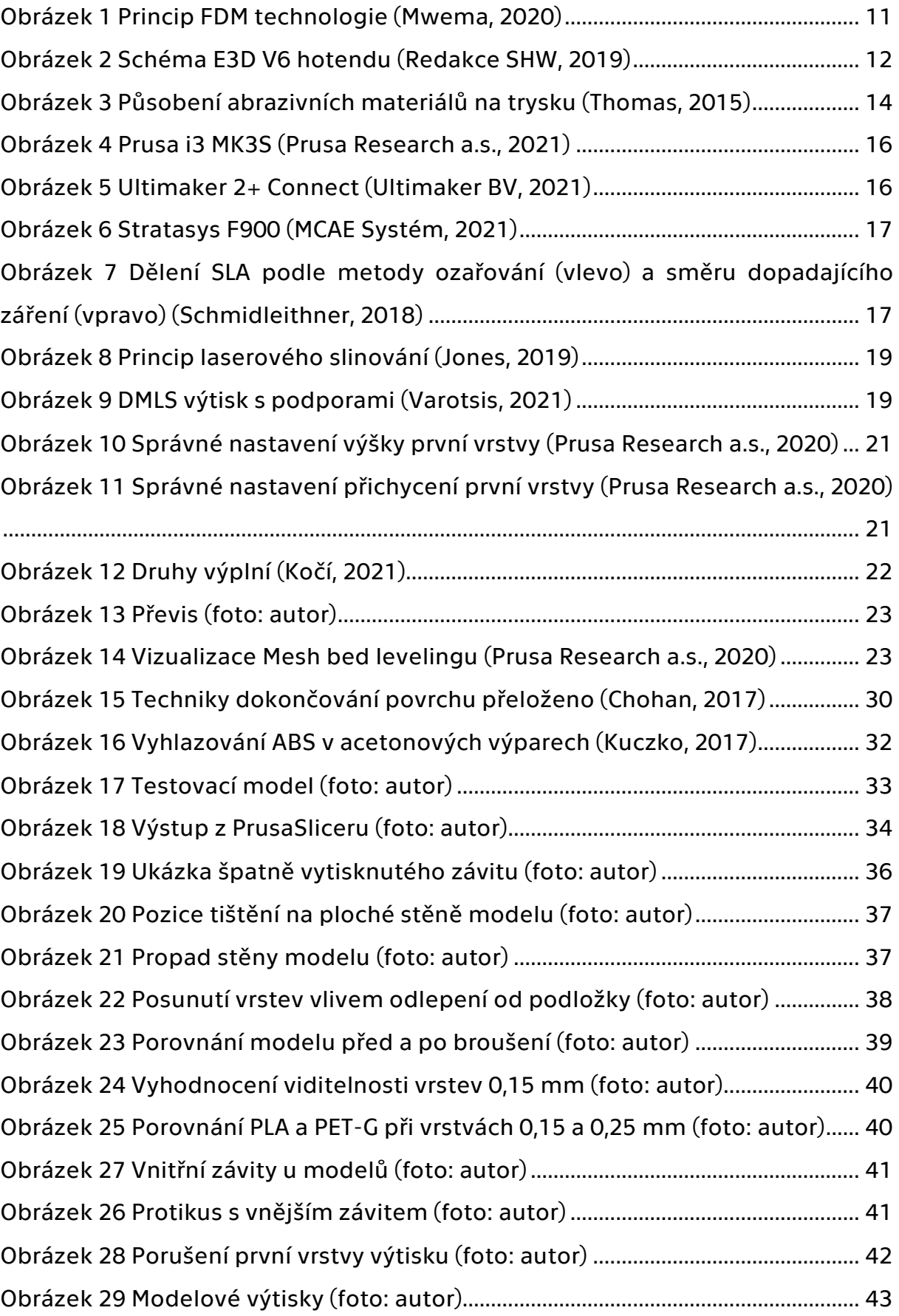

# <span id="page-50-0"></span>Přílohy

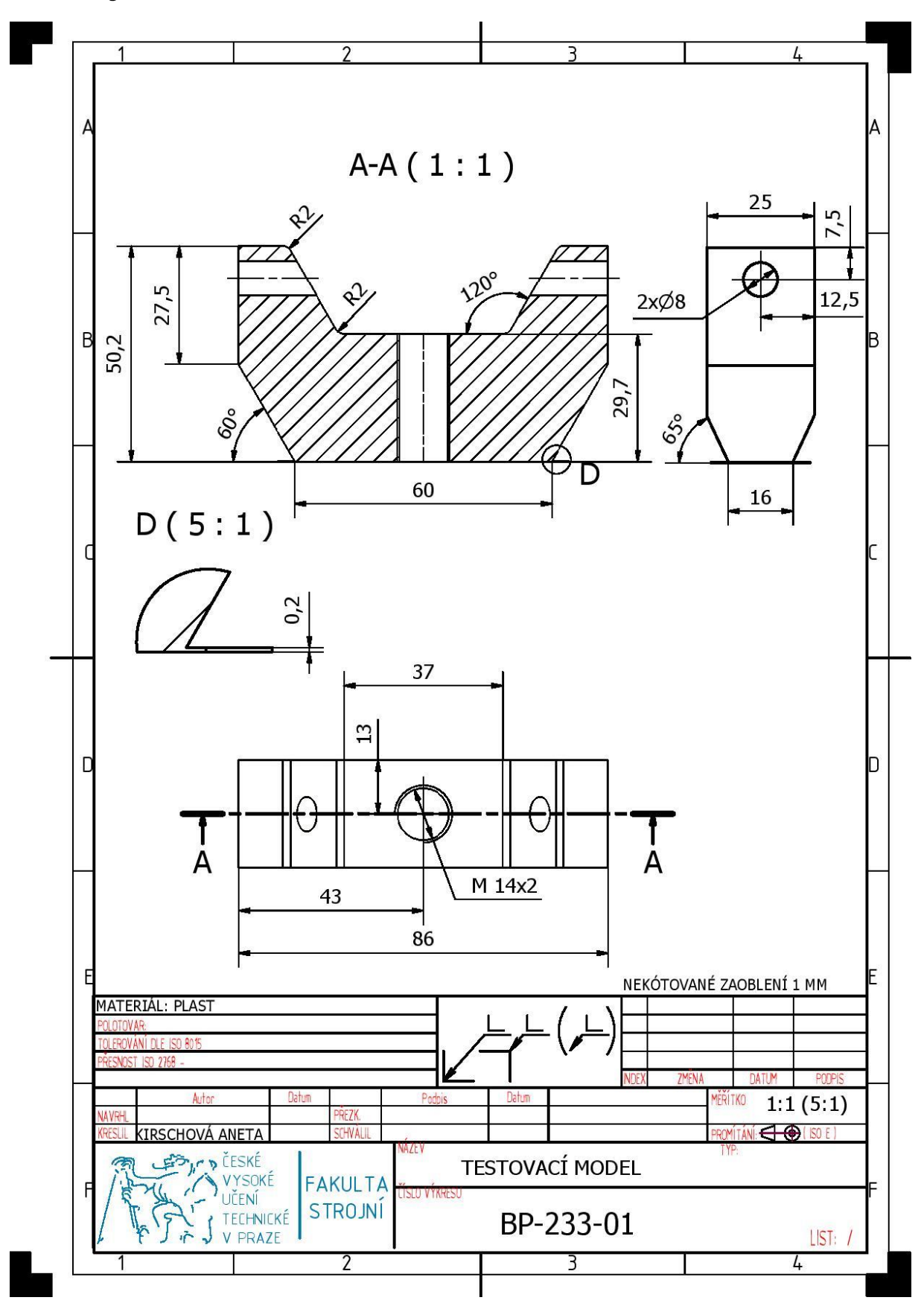